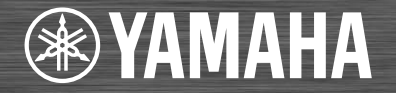

# インテグレーテッドオーディオシステム **ISX-80** 取扱説明書

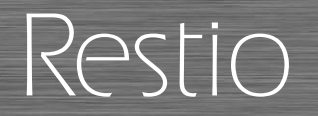

ヤマハ製品をお買い上げいただきまして、まことにありがとうございます。

ご使用前に本書の「安全上のご注意」(47 ~50ページ)を必ずお読みください。

■製品を正しく安全にお使いいだたくために、ご使用前に本書をよくお読みください。 お読みになったあとは、保証書と共にいつでも見られるところに大切に保管してください。 ■保証書に「購入日、販売店名」が正しく記入されていることを必ずご確認ください。 保証書別添付

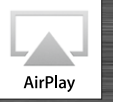

**&Bluetooth** musicCast

**J**

# 目次

### [はじめに](#page-3-0) ……4

[付属品](#page-3-1) ······4 [本書について](#page-3-2) ······4

[各部の名称](#page-4-0) ……5

[上面](#page-4-1) ······5 背面 / [側面](#page-5-0) ······6 [ディスプレイ](#page-6-0) ······7 [リモコン](#page-7-0) ······8

# [準備する](#page-8-0) …… 9

FM [アンテナを接続する](#page-8-1) ······9 AC [アダプターを接続する](#page-8-2) ······9 [設置する](#page-9-0) ······10 [電源を入れる](#page-12-0) ······13 [「MusicCast CONTROLLER」をインストー](#page-13-0)ルする ······14 [ネットワークに接続する](#page-14-0) ······15 iOS [デバイスの設定を共有してネットワークに](#page-15-0) 接続する ······16 [時計を合わせる](#page-16-0) ······17

[ネットワークコンテンツを楽し](#page-17-0)  $d$ 

## [パソコンの曲を聴く](#page-18-0) ……19

[音楽ファイルの共有設定をする](#page-18-1) ······19 [パソコンの曲を再生する](#page-19-0) ······20

[インターネットラジオを聴く](#page-20-0) ······21

radiko.ip を聴く ……22

[ネットワークコンテンツを登録](#page-22-0) する……23

[登録する](#page-22-1) ······23 [登録したコンテンツを選ぶ](#page-22-2) ······23

### AirPlay [で音楽を聴く](#page-23-0) ……24

iPod [で曲を再生する](#page-23-1) ······24 iTunes [で曲を再生する](#page-23-2) ······24

### **Bluetooth**[接続で音楽を聴く](#page-24-0)······25

本機と Bluetooth [機器のペアリング](#page-24-1) ······25 [ペアリングして音楽を再生する](#page-25-0) ······26 [ペアリング済みの機器を](#page-26-0) Bluetooth 接続して 音楽を再生する ······27

### [外部機器の音楽を聴く](#page-27-0) ……28

FM [ラジオを聴く](#page-28-0)······29

[放送局を選ぶ](#page-28-1) ······29 [放送局を登録する](#page-29-0) ······30 [登録した放送局を選ぶ](#page-29-1) ······30

## [アラーム機能を使う](#page-30-0) ……31

3 [つのアラームタイプ](#page-30-1) ······31 [音楽ソース](#page-30-2) ······31 [スヌーズ機能](#page-30-3) ······31 [本機でアラームの時刻を設定する](#page-31-0) ······32 [アラーム機能をオン](#page-33-0) / オフする ······34 [アラームを一時的に停止する](#page-33-1)

[\(スヌーズ機能\)······34](#page-33-1) [アラームを停止する](#page-33-2) ······34

[スリープタイマーを使う](#page-34-0) ……35

[ディスプレイの明るさを調節す](#page-35-0) る······36

## [ファームウェアを更新する](#page-36-0)······37

[モバイル端末から行う](#page-36-1) ······37 [本体から行う](#page-36-2) ······37

[無線機能を無効にする](#page-37-0) ……38 Wi-Fi [機能を無効にする](#page-37-1) ······38 Bluetooth [機能を無効にする](#page-37-2) ······38

### **[故障かな?と思ったら](#page-38-0) ……39**

全般 [······39](#page-38-1) [ネットワーク](#page-39-0) ······40 [Bluetooth](#page-41-0)······42[ラジオ](#page-42-0) ······43

対応機器 / [メディアとファイル](#page-43-0) 形式 ……44

[主な仕様](#page-44-0) ……45

[商標](#page-45-0) $\begin{array}{c}\n 3.46\n 7.46\n \end{array}$ 

[安全上のご注意](#page-46-0) ……47

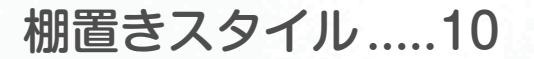

棚から広がる音楽空間

# 選べる2つの設置スタイル

壁掛けスタイル.....[11](#page-10-0) 壁との調和、音を奏でるインテリア

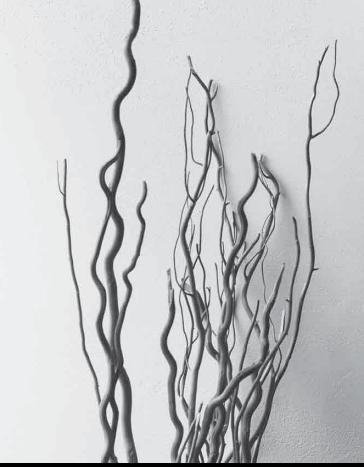

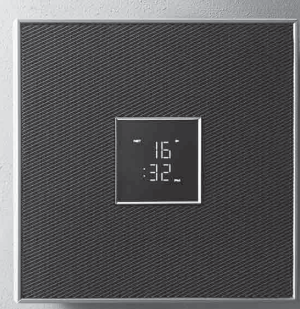

<span id="page-3-0"></span>はじめに

<span id="page-3-2"></span>付属品と、本書の見方について確認しておきましょう。

<span id="page-3-1"></span>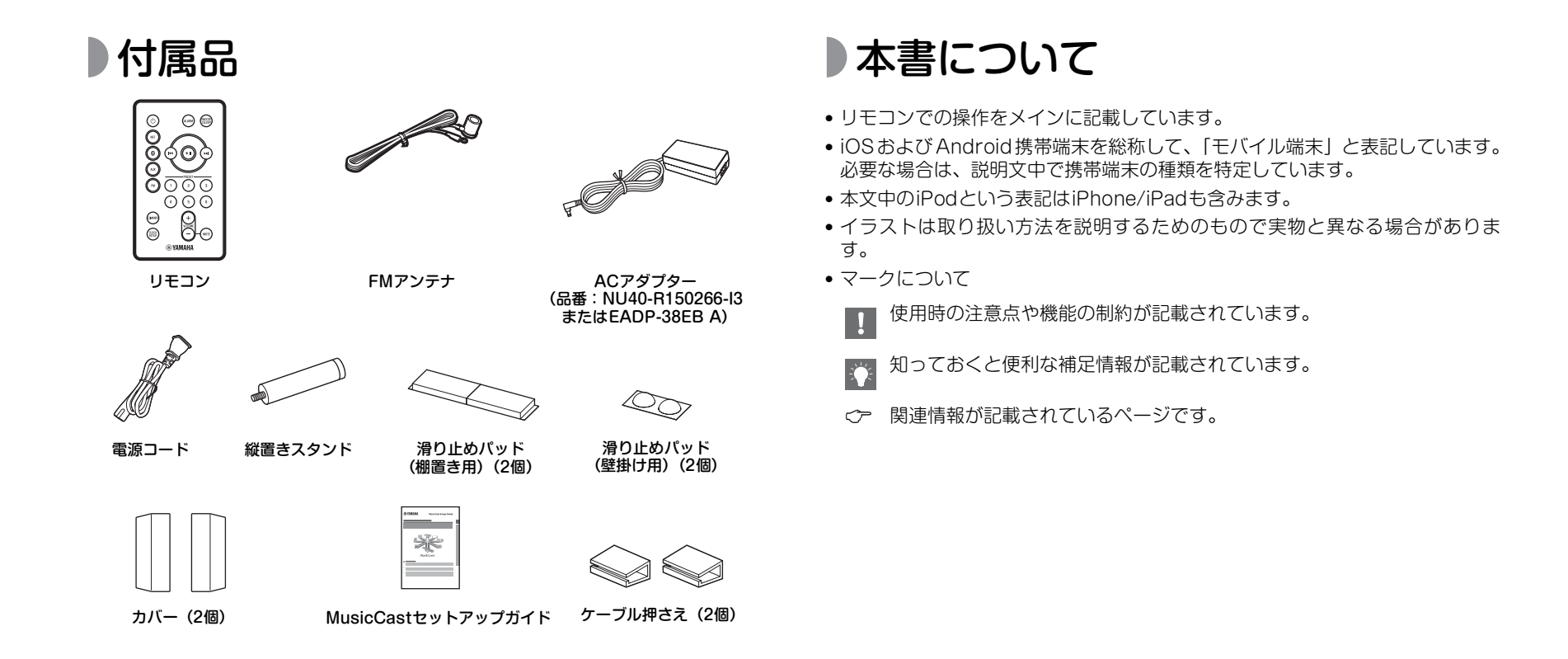

<span id="page-4-0"></span>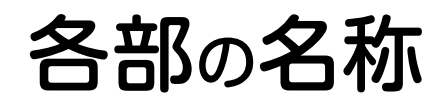

本機の各部分の名前と機能をご確認ください。

<span id="page-4-1"></span>

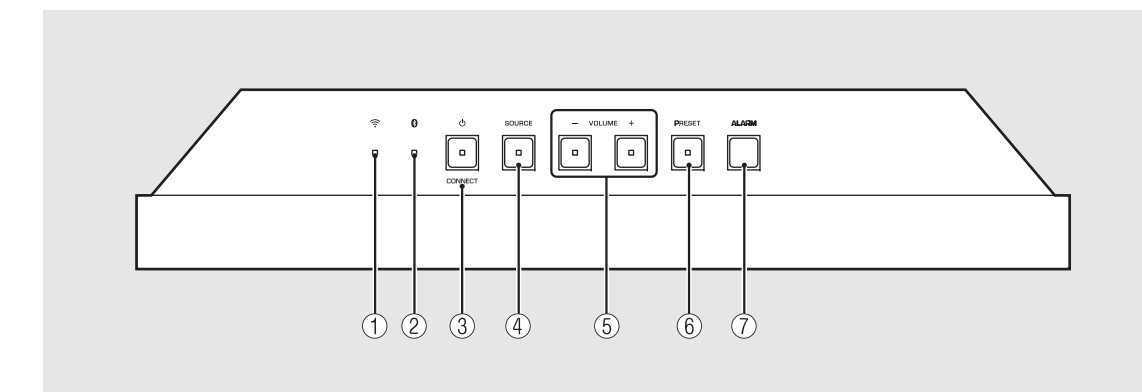

<span id="page-4-2"></span>● 上面  $^{\circ}$   $^{\circ}$   $^{\circ$ 2 **Bluetooth** ブルートゥース インジケーター( [P.26](#page-25-1)、[27](#page-26-1)) 3 **少** (電源) /CONNECT (  $\sim$  [P.15](#page-14-0))  $\overline{4}$ ) SOURCE ( $\propto$  [P.32](#page-31-1))  $6$  VOLUME - /+ 音量を調節します。 $6$  PRESET ( $\sigma$  [P.23](#page-22-3), [30](#page-29-2))  $\overline{O}$  ALARM ( $\sigma$  [P.32](#page-31-1))

<span id="page-5-0"></span>

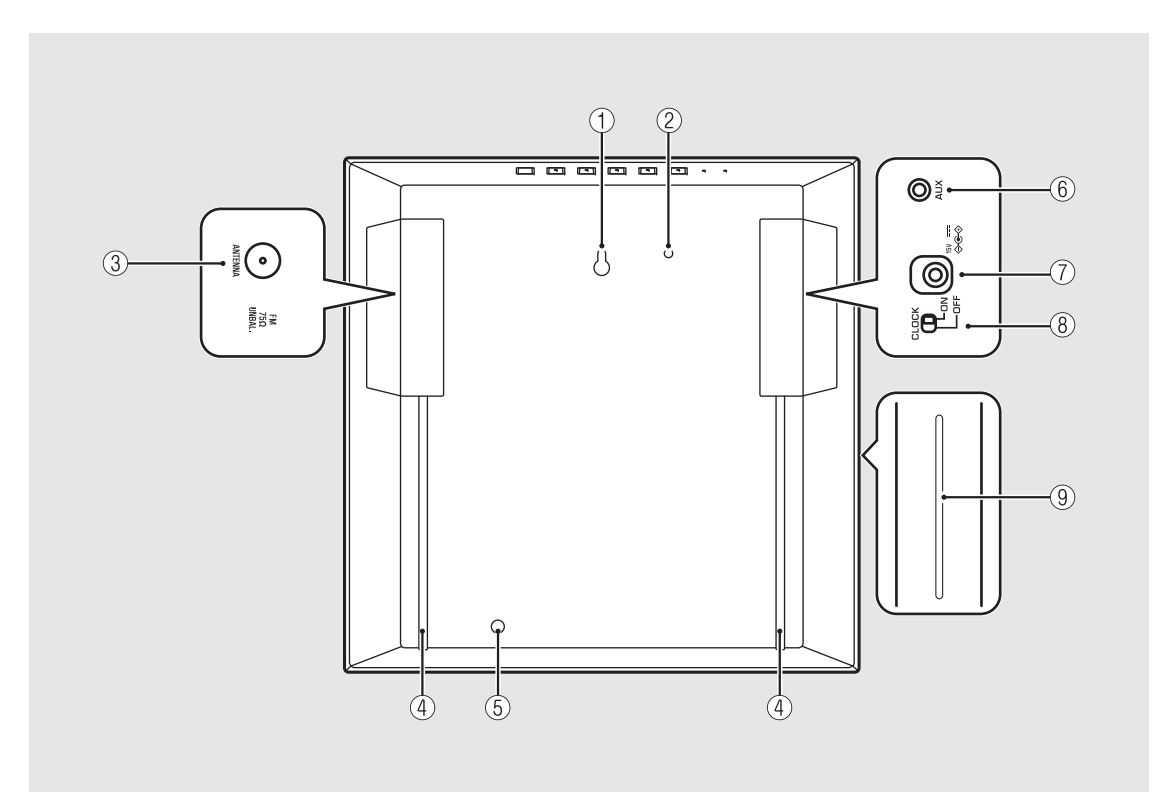

**背面/側面** 2 キャランド 2 キャランド 2 キャランド 2 キャランド 2 キャランド 2 キャランド 2 着下方 2 キャランド 2 着下方 2 キャランド 2 着下方 2 キャランド 2 高下方 2 高下方 2 高下方 2 キャランド 2 キャランド 2 キャランド 2 キャランド 2 キャランド 2 キャランド 2 キャランド 2 キャランド 2 キャランド 2 キャランド 2 キャランド 2 キャランド 2 キャランド ③ ANTENNA 端子 (<del></del> [P.9](#page-8-1))

**(4) コード収納用溝 ( → [P.9](#page-8-1))** 

**(5) 縦置きスタンド取り付け用ネジ穴(◇ [P.10\)](#page-9-0)** 

**6** AUX 端子 (  $\sigma$  [P.28](#page-27-1))

(7) DC 入力端子 ( <sub>○</sub> [P.9](#page-8-2))

 $\circledR$  CLOCK スイッチ ( $\circ$  [P.17](#page-16-0))

9 無線アンテナ部

• 開口部にカードや紙片などの異物を入れないでください。火災や故障の原因になります。

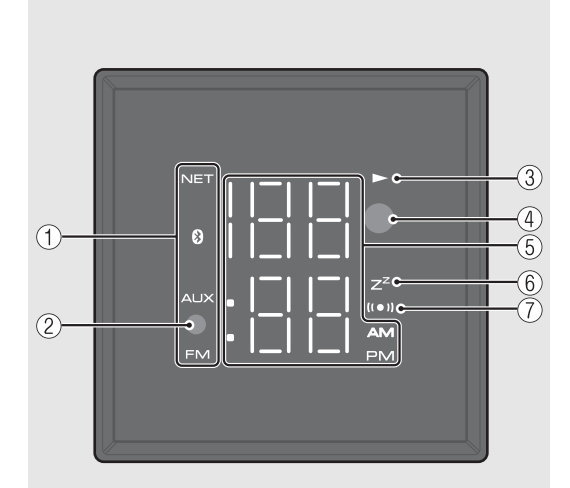

<span id="page-6-1"></span><span id="page-6-0"></span>●ディスプレイ 1 ①ソースインジケーター

(2) 照度センサー 周囲の明るさを感知します。センサーが隠れないようにしてください。

### 3 再生インジケーター

再生中に点灯します。

**(4) リモコン信号受光部 ( ∞ [P.8](#page-7-1))** 

### 5 多機能インジケーター 時計の時刻、ラジオの周波数など、さまざまな情報を表示します。

6 スリープタイマーインジケーター

スリープタイマーを設定すると点灯します( [P.35](#page-34-1))。

7 アラームインジケーター

アラーム機能を設定すると点灯します(σ [P.32](#page-31-1))。

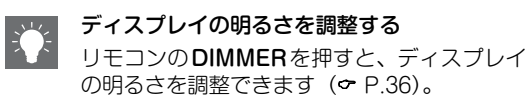

# <span id="page-7-0"></span>リモコン

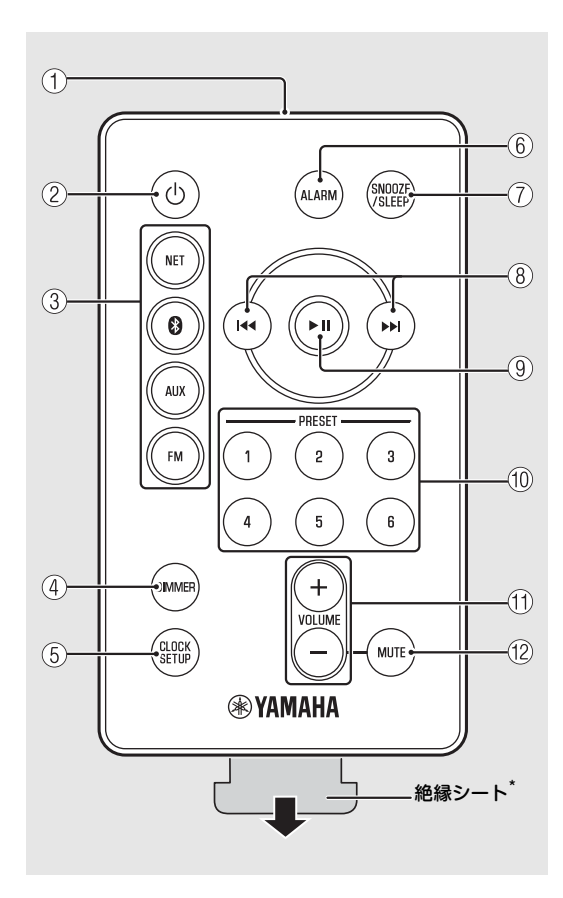

<span id="page-7-2"></span> $(1)$  赤外線信号送信部<br> $(2)$   $\bullet$  (電源) ( $\circ$  [P.13](#page-12-0)) (3) ソースボタン 音楽ソースを切り替えます。 $\overline{4}$  DIMMER ( $\sim$  [P.36](#page-35-1))  $\overline{6}$  CLOCK SETUP ( $\sigma$  [P.17](#page-16-0))  $6$  ALARM ( $\sigma$  [P.32](#page-31-1), [34](#page-33-4))  $(7)$  SNOOZE/SLEEP ( $\propto$  [P.34](#page-33-3), [35\)](#page-34-1)  $(8)$   $\leftrightarrow$  / $\leftrightarrow$  ( $\circ$  [P.17](#page-16-0), [20](#page-19-1))  $(9)$   $\blacktriangleright$  II ( $\sim$  [P.20](#page-19-1))  $(0)$  PRESET 1 ~ 6 ( $\sigma$  [P.23](#page-22-3), [30](#page-29-2)) (1)  $V \ddot{\text{OL} \text{UME}} + / -$ 音量を調整します。 $\widehat{12}$   $\widehat{10}$   $\widehat{11}$   $\widehat{1}$   $\widehat{1}$   $\$ 

消音/消音の解除を行います。MUTE中は本体のVOLUME -/+が点滅します。

\* リモコンの絶縁シートは使用前に引き抜いてくださ い。

### <span id="page-7-3"></span><span id="page-7-1"></span>リモコンで操作する

リモコン信号受光部に向けて使用してください。

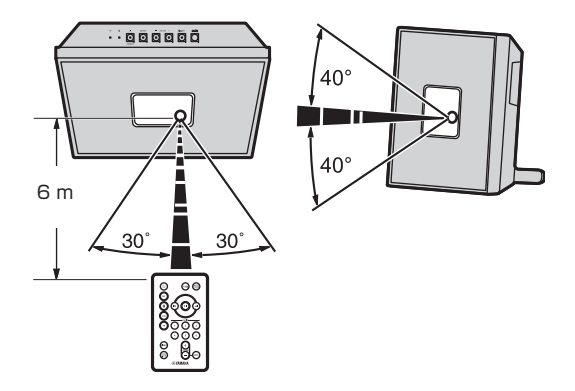

### リモコンの電池を交換する

- 電池の+を確認し、正しい向きでリモコンに入れてください。
- の方向にツマミを押しこみながら、電池ケースを の方向に引き出してください。

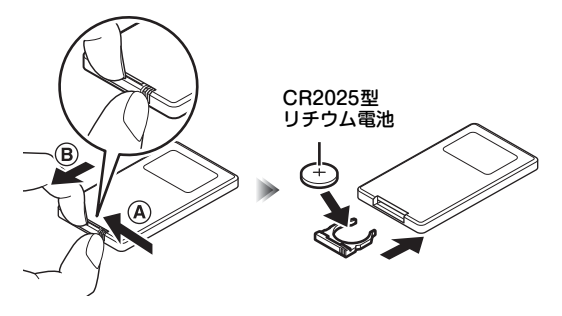

<span id="page-8-0"></span>準備する

FMアンテナやACアダプターなどを接続して、本機の電源を入れます。電源コードは、すべてのケーブルを接続し終わってからコンセントに差し込んでください。

<span id="page-8-3"></span><span id="page-8-1"></span>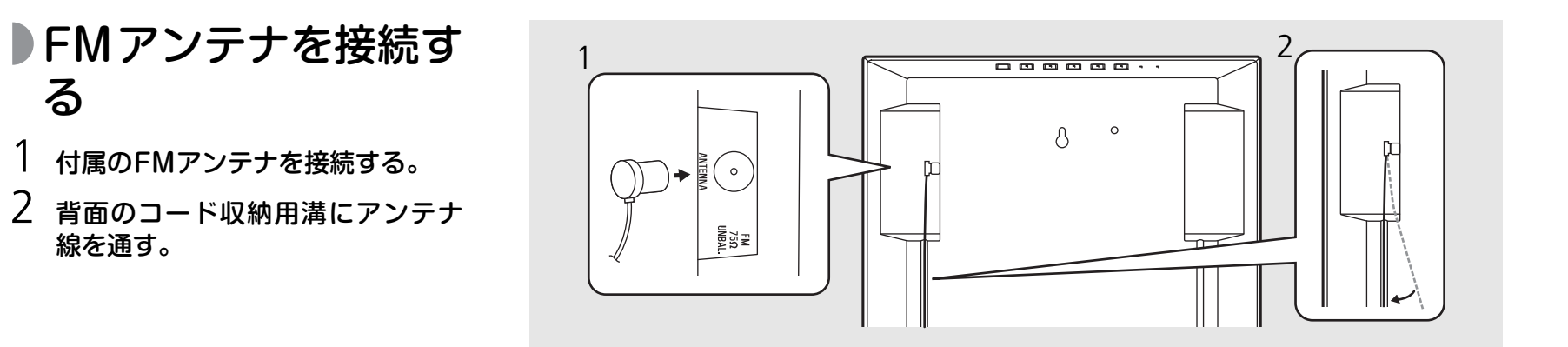

• 受信状態が悪い場合は、付属のアンテナの代わりに市販の屋外アンテナを使用すると改善される場合があります。

# <span id="page-8-2"></span>ACアダプターを接続 する

- 1 ACアダプターを接続する。
- 2 背面のコード収納用溝にコードを 通す。

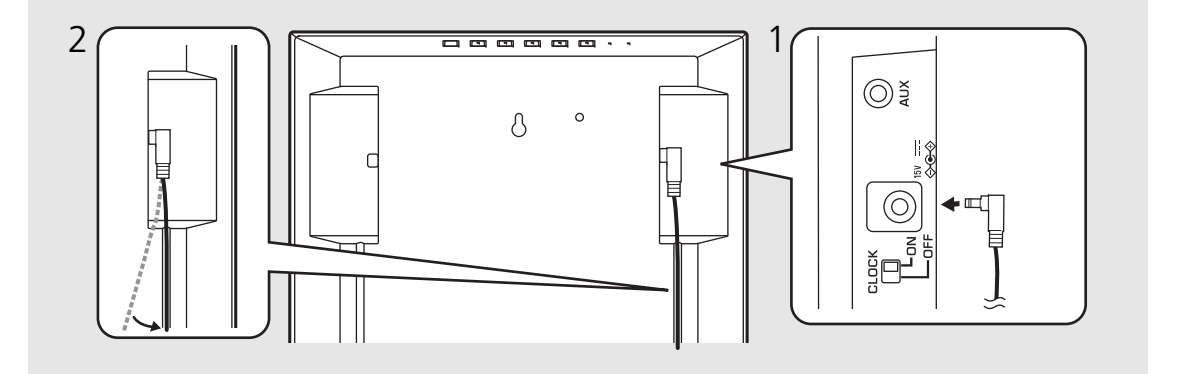

# <span id="page-9-0"></span>設置する

### <span id="page-9-1"></span>棚に置く場合

- 1 本体底面(2ヶ所)に滑り止めパッ ドを取り付ける。
	- 付属のケーブル押さえを底面に貼り付けて、 ケーブルをきれいにまとめることもできます。
- 2 付属の縦置きスタンドを取り付け る。

#### 3カバーを取り付ける。

- 屋外アンテナの使用や AUX 端子への接続時 にカバーが付けられないことがあります。そ の場合は、カバーを付けずに使用いただいても問題ありません。
- 4 FM アンテナを最もよく受信する位 置にピン等で固定する。
- 5 AC アダプターに電源コードを接続 する。

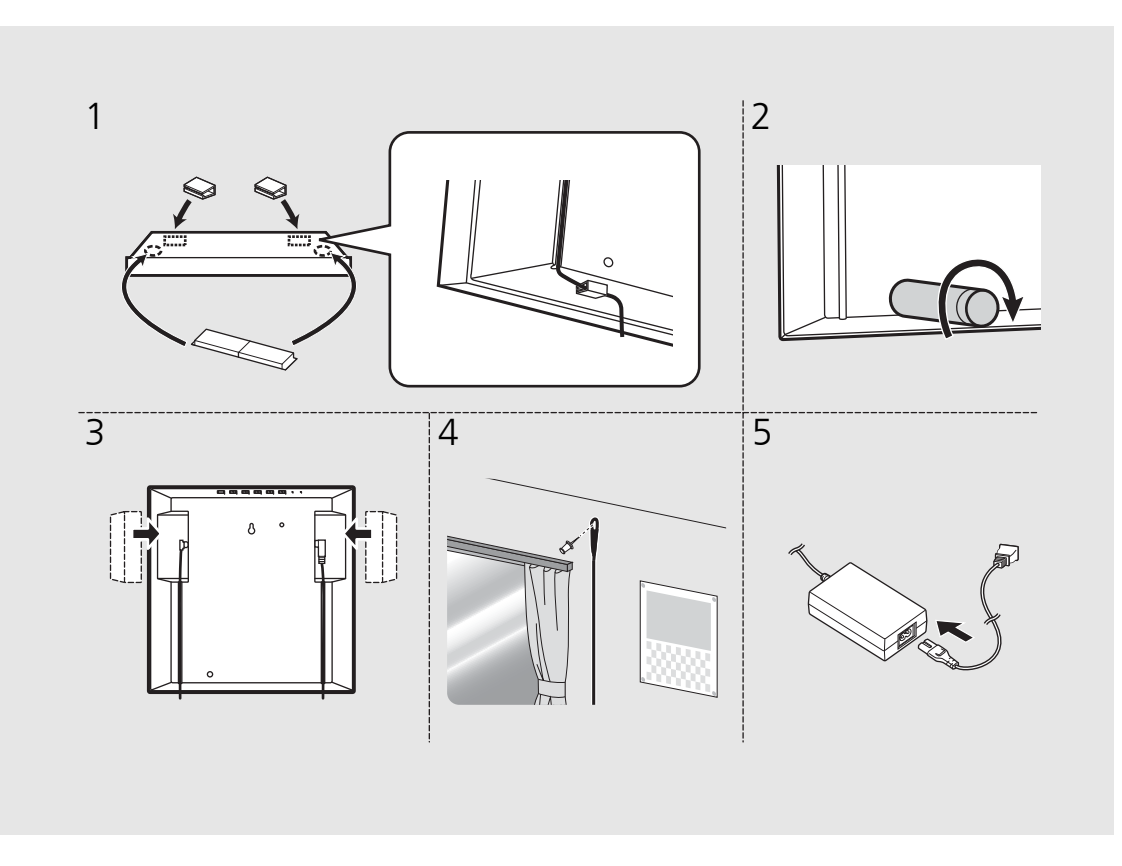

• テーブルの上に柔らかい布などを敷いてから取り付け作業を行ってください。

### <span id="page-10-1"></span><span id="page-10-0"></span>壁に掛ける場合

#### 1カバーを取り付ける。

- 屋外アンテナの使用や AUX 端子への接続時 にカバーが付けられないことがあります。そ の場合は、カバーを付けずに使用いただいても問題ありません。
- 2 本体背面(2ヶ所)に滑り止めパッ ドを取り付ける。

# 3 ネジを壁に取り付ける。

- 市販のタッピングネジ(ネジ径3.5~4 mm) を1本用意してください。
- モルタルや化粧ベニヤ板など、はがれやすい 材質の壁には取り付けないでください。ネジが抜けて落下すると、故障、けがの原因になります。
- 釘や両面テープなどで取り付けないでください。長期の使用により、振動で釘がゆるんだり、両面テープがはがれたりして落下する危険性があります。

次ページへつづく→

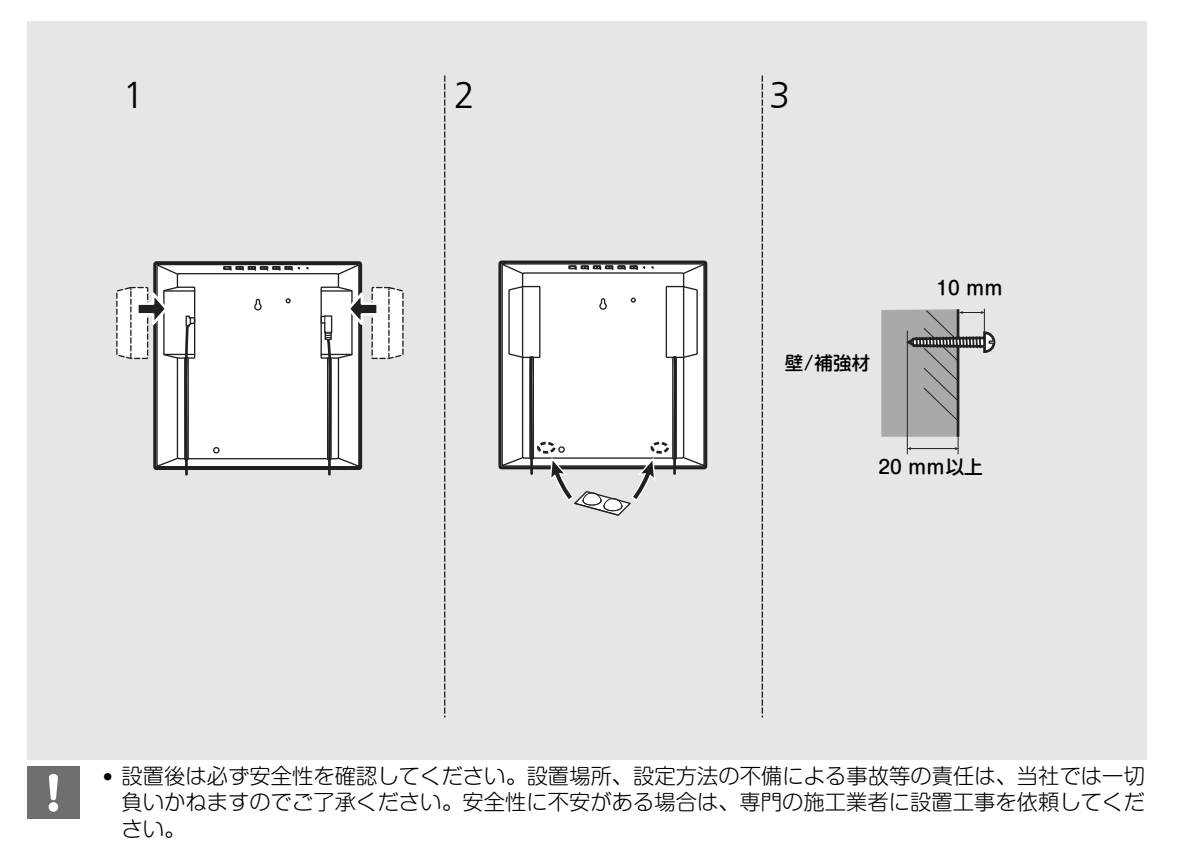

# $4$  背面の壁掛け用穴をネジに掛ける。

- ネジが穴の狭い部分に確実に入っていることを確認してください。
- 落下防止のため、市販の落下防止ワイヤーの 取り付けをおすすめします。取り付けには市販のネジ(M4×8 mm)をお使いください。
- 5 FM アンテナを最もよく受信する位 置にピン等で固定する。
- 6 AC アダプターに電源コードを接続 する。
	- コードは手足を引っ掛けないように配置してください。

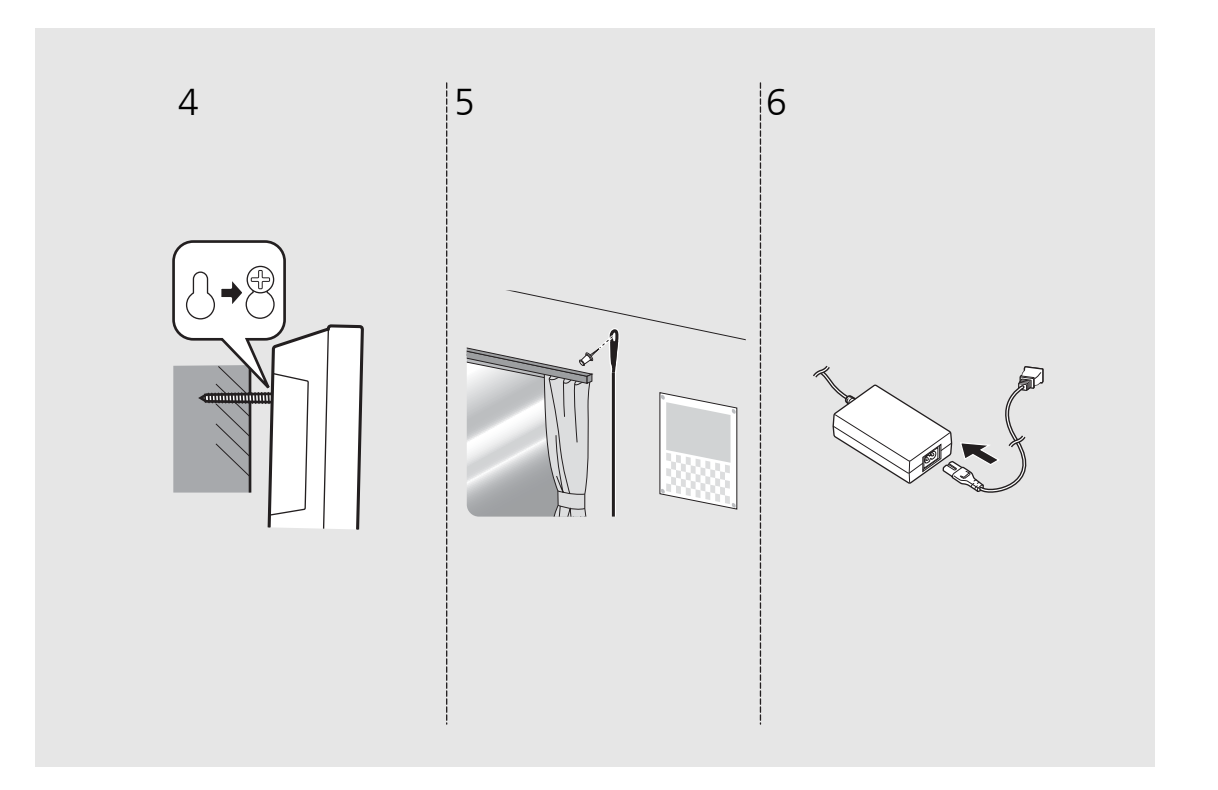

# <span id="page-12-0"></span>電源を入れる

### 電源コードをコンセントに差して、めを 押す。

- •「電源オン」になります。
- もう一度**の**を押すと電源が切れます(スタンバイ)。
- 本機側面の CLOCK スイッチ(☞ [P.6](#page-5-0))の設定に より、時計表示がオンの時は「スタンバイ」、オフの時は「エコスタンバイ」になります(右表参照)。

### <span id="page-12-1"></span>オートスタンバイ

オートスタンバイのオン/オフは次の手順で切り替えできます。

- 1 本体のSOURCEを押しながら、電 源コードをコンセントに差し込む。
- 2 SOURCEを押し続ける。
	- 前面ディスプレイに「ON」あるいは「OFF」と表示されます。

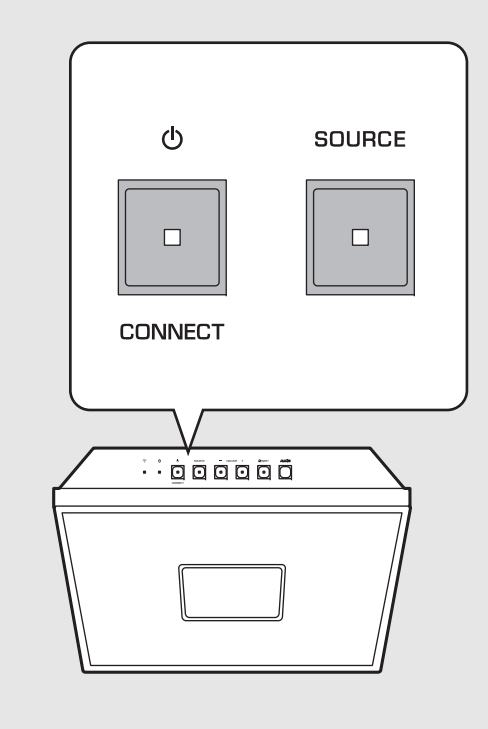

### スタンバイ/エコスタンバイ時の本機の動作

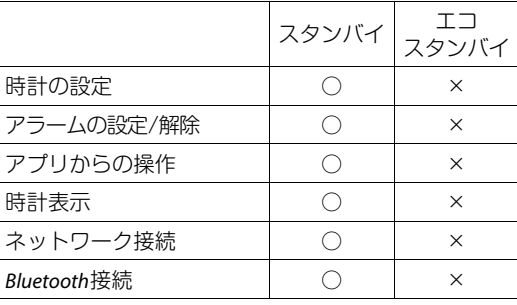

- 専用の無料アプリ「MusicCast CONTROLLER」 を使用する場合、CLOCK スイッチをON にしてください。
	- ご購入後はじめて本機の電源を入れた時、Wi-Fi インジケーターが点滅し、自動的にiOS デバイスの検索を開始します(☞ [P.16](#page-15-0))。
- オートスタンバイがオン(初期設定)の場合、 次の条件で本機は自動的にスタンバイになります。
	- Bluetooth または NET がソースとして選ば れ、音声入力および操作が無い状態で20分経過した場合。
	- 音声の入力にかかわらず操作が無い状態で8時間経過した場合。

# <span id="page-13-0"></span>「MusicCast CONTROLLER」をインストール する

本機をネットワークに接続して、ストリーミングサービスやインターネットラジオなどのコンテンツを楽しむためには、専用の無料アプリ「MusicCast CONTROLLER」をご利用いただく必要があります。詳しくは、 App Store またはGoogle PlayTMで「MusicCast CONTROLLER」を検索してください。

• アプリはiPhone/iPad/iPod touchとAndroid機器に対応しています。

### 「MusicCast CONTROLLER」を使ってできること

- 本機のネットワーク設定を行い、Wi-Fiネットワークに接続する
- パソコン(サーバー)の曲を再生する
- インターネットラジオ局を選ぶ
- radiko.jpの放送局を選ぶ
- 本機とヤマハ製MusicCast対応機器の間で音声を配信/受信する
- 時計を設定する
- アラームを設定する
- 音質を調整する

詳しくは、付属の「MusicCastセットアップガイド」をご覧ください。

# <span id="page-14-1"></span><span id="page-14-0"></span>ネットワークに接続 する

本機をネットワークに接続することで、パソコンや モバイル端末、ネットワーク接続ストレージ(NAS)などのDLNA\*サーバーに保存されている音楽ファイル、またはインターネットの音声コンテンツを再生できます。モバイル端末で本機を操作することもできます。

\* Digital Living Network Alliance(デジタル・リビ ング・ネットワーク・アライアンス)

- 1 「MusicCast CONTROLLER」を起動する。
- 2 「MusicCast CONTROLLER」で ネットワーク設定を開始する。
- 3 「MusicCast CONTROLLER」の指示に従って、本体のCONNECT を長押しする。
	- 本機がネットワーク設定状態に入り、Wi-Fi インジケーター(☞ [P.5](#page-4-1))が点滅します。
- 4 「MusicCast CONTROLLER」の表示にしたがって設定する。
	- ネットワークに接続すると、Wi-Fiインジケーター(☞ [P.5](#page-4-1))が点灯します。

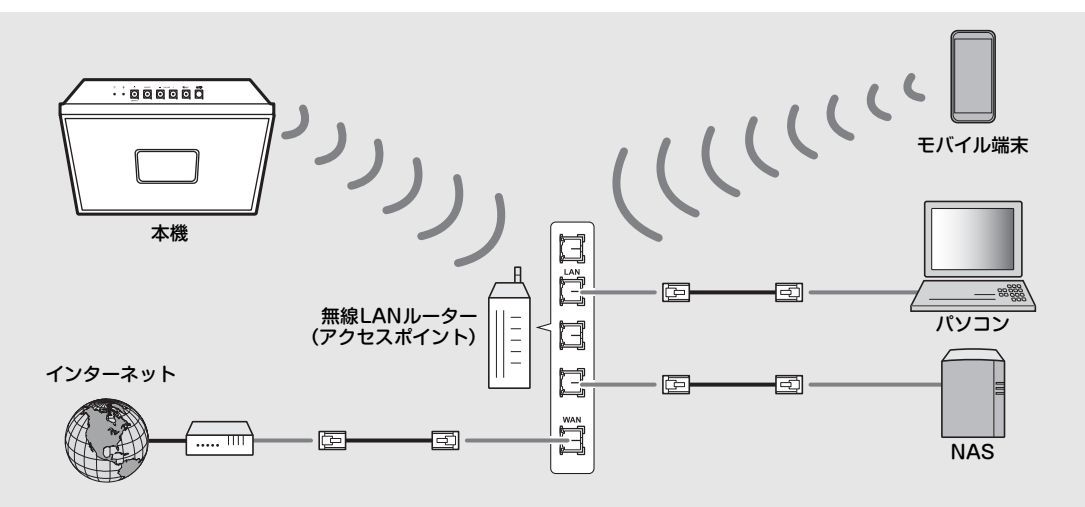

- ネットワーク接続には「MusicCast CONTROLLER」が必要です。本機を接続する前に、「MusicCast CONTROLLER」をインストールしたモバイル端末をご使用になる無線LANルーター(アクセスポイント)に接続してください。
	- インターネットの接続については、お使いのネットワーク機器に付属している取扱説明書をご覧ください。
	- セキュリティソフトや、ネットワーク機器の設定(ファイアウォールなど)により、本機がパソコンやイン ターネットラジオにアクセスできないことがあります。その場合はセキュリティソフトやネットワーク機器の設定を変更してください。

#### ネットワーク設定を初期化する

- 1 少を押し、電源を切る
- 2 コンセントからプラグを抜く。
- 3 ♪を押しながら、プラグをコンセントに差し込む。
	- ソースインジケーター(NETと@)が数秒間点滅したあと、 時計表示になります。

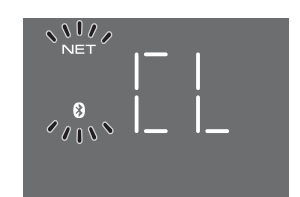

# <span id="page-15-0"></span>iOSデバイスの設定を共有してネットワークに 接続する

ご購入後、またはネットワーク設定を初期化した後にはじめて本機の電源を入れた時(~ [P.15](#page-14-0))、Wi-Fi インジ ケーターが点滅し、自動的にiOS デバイス(iPhone など)の検索を開始します。お手持ちのiOS デバイスのネットワーク設定を本機に適用して、簡単にネットワーク接続することができます。設定を始める前に、お使いのiOS デバイスが無線LAN ルーター(アクセスポイント)に接続されていることを確

認してください。

### iOSデバイスのWi-Fi設定画面を開き、「新しいAIRPLAYスピーカーを設定...」から本機を選ぶ。

• 以降は、iOSデバイスの画面の指示にしたがって操作します。

• iOS7.1 以降を搭載した iOS デバイスが必要 です。

 $\mathbf{I}$ 

• ご使用の無線LANルーター(アクセスポイント)がWEP暗号化されている場合は、iOSデバイスのネットワーク設定を共有してネットワークに接続できません。

<span id="page-16-1"></span><span id="page-16-0"></span>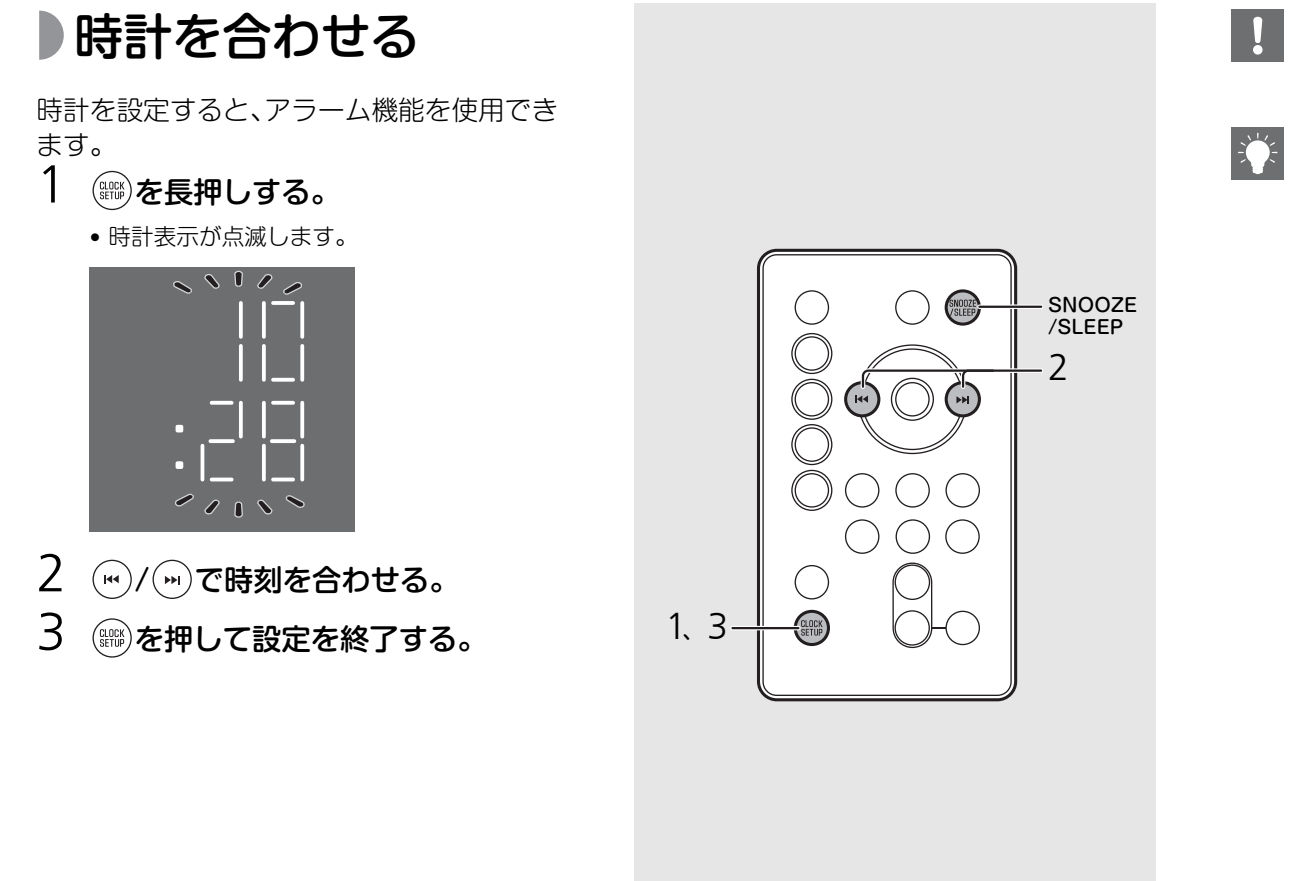

- 電源コードをコンセントから抜いて 1 週間ほ ど経過すると時計はリセットされます。時計を再設定してください。
- 設定中にSNOOZE/SLEEPを押すと、時間 表示(12時間/24時間)を切り替えられます。
	- •「AM」「PM」の表示は 12 時間表示を選択し た場合にのみ表示されます。
	- 途中で設定をキャンセルするときは、 **ひ**を押 します。
	- CLOCK スイッチで、スタンバイ状態中の時 計表示の有無を設定できます。 ON:時計表示オン(スタンバイ)OFF:時計表示オフ(エコスタンバイ)

<span id="page-17-0"></span>ネットワークコンテンツを楽しむ

ネットワークにつないだパソコン(サーバー)やNAS内のMP3やWMA、FLAC(音質劣化のない可逆型音声圧縮方式)などの音楽ファイルを 本機で再生できます。また、インターネット上に配信されている世界中のラジオ放送を本機で聴くことができます。

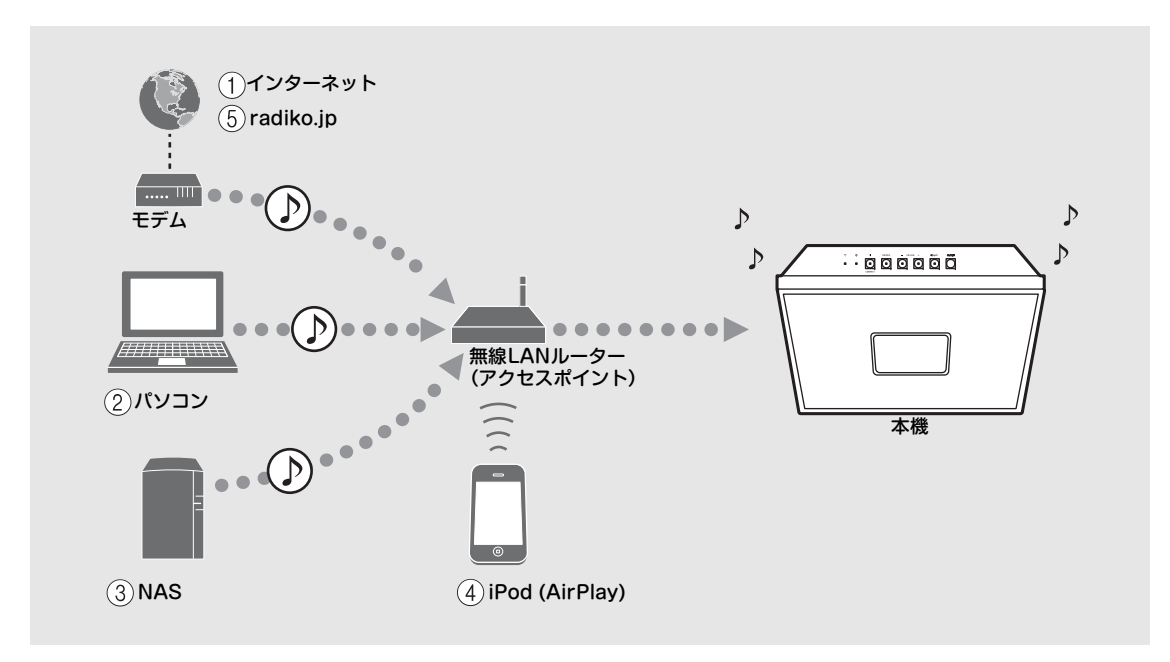

(1) インターネットラジオの再生 ( o [P.21\)](#page-20-0)

(2) パソコン内の音楽ファイルの再生( ∞ [P.20\)](#page-19-0)

**(3) NAS 内の音楽ファイルの再生 (▽ [P.20](#page-19-0))** 

 $(4)$  AirPlay の再生 $($   $\sigma$  [P.24](#page-23-0))

 $(5)$  radiko.jp の再生 ( $\sim$  [P.22](#page-21-0))

<span id="page-18-0"></span>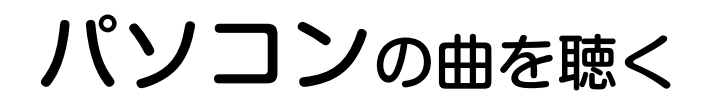

ネットワークにつないだパソコン(サーバー)やNAS内のMP3やWMA、FLAC(音質劣化のない可逆型音声圧縮方式)などの音楽ファイルを 本機で再生できます。

<span id="page-18-2"></span><span id="page-18-1"></span>音楽ファイルの共有 設定をする

パソコン内の音楽ファイルを再生するには、本機と パソコン(Windows Media Player 11以降)で音 楽ファイルを共有する設定が必要です。ここでは、Windows Media Player 12(Windows 7)を例に説明します。

- 1 パソコンでWindows Media Player 12を起動する。
- 2 メニューバーの「ストリーム」から、「メディアストリーミングを有効に する」を選ぶ。
	- パソコンのコントロールパネル画面が表示されます。
- 3 「メディアストリーミングを有効に する」をクリックする。
- 4 機種名の右側のドロップダウン・リストで「許可」を選ぶ。
- 5 「OK」をクリックして設定を終了する。

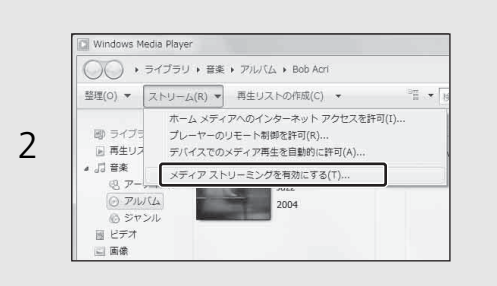

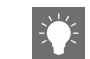

• 共有設定については、Windows Media Playerのヘルプをご覧ください。

Windows Media Player以外のDLNAサー バーソフトがインストールされているパソコン(サーバー)の場合

各機器またはソフトウェアの取扱説明書を参照してメディアの共有設定を行ってください。

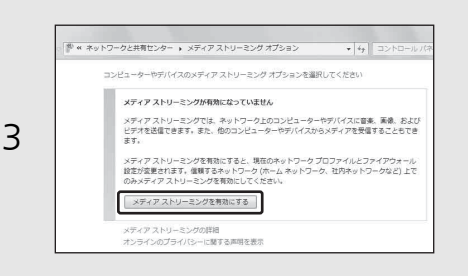

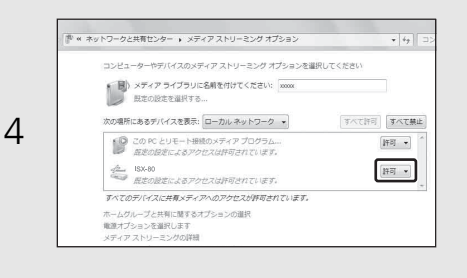

# <span id="page-19-1"></span><span id="page-19-0"></span>パソコンの曲を再生 する

モバイル端末にインストールした「MusicCast CONTROLLER」を使って再生します。

- 1 「MusicCast CONTROLLER」で「Server」を選ぶ。
- 2 「MusicCast CONTROLLER」の 表示にしたがって再生する。

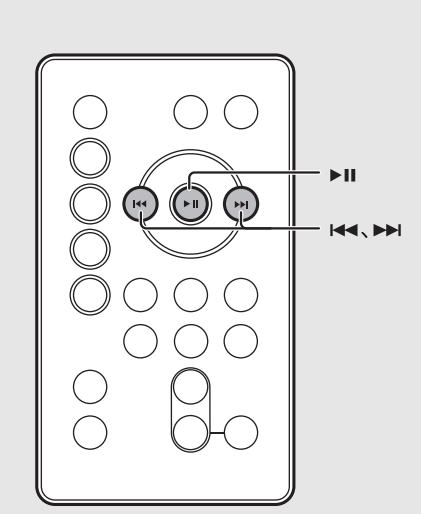

• リモコンでできる操作は下記です。

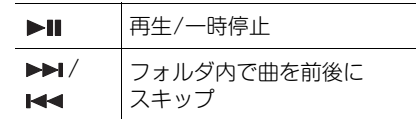

• あらかじめお好みの曲を登録できます( [P.23](#page-22-0))。

<span id="page-20-0"></span>インターネットラジオを聴く

インターネットラジオ放送を受信します。モバイル端末にインストールした「MusicCast CONTROLLER」を使って選局します。本機がインターネットに正しく接続されているか確認してください(☞ [P.15](#page-14-1))。

1「MusicCast CONTROLLER」で「Net Radio」を選ぶ。

2 「MusicCast CONTROLLER」の表示にしたがって再生する。

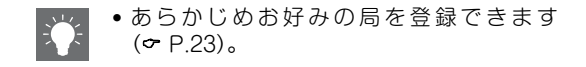

# <span id="page-21-0"></span>radiko.jpを聴く

radiko.jpは、地上波ラジオ放送をCMも含めて同時にインターネットで配信する「IP (Internet Protocol) サイマルラジオ」サービスです。 モバイル端末にインストールした「MusicCast CONTROLLER」を使って選局します。

- 1「MusicCast CONTROLLER」で「radiko.jp」を選ぶ。
- 2「MusicCast CONTROLLER」の表示にしたがって再生する。
- 
- 放送エリアに準じた地域に配信するサービスのため、エリア(都道府県)ごとに対応して いる放送局が異なります。対応しているエリ アや放送局については、radiko.jpのウェブ ページをご覧ください。
	- radiko.jpプレミアム (エリアフリー聴取) に 登録すると、全国のラジオ局(一部を除く) を受信できます。radiko.jpプレミアムを利用 するには、radiko.jpのウェブサイトでプレミ アム会員登録(有料)を行ってください。登 録後、モバイル端末にインストールした 「MusicCast CONTROLLER」から登録したメールアドレスとパスワードを入力して、ロ グイン設定を行ってください。エリアフリー 聴取可能局については、radiko.jpのウェブ ページをご覧ください。
	- あらかじめお好みの局を登録できます(**☞** [P.23](#page-22-0))。

# <span id="page-22-0"></span>ネットワークコンテンツを登録する

本機からは6個、「MusicCast CONTROLLER」を使えば40個まで登録できます。登録すると簡単にコンテンツを再生できます。

# <span id="page-22-3"></span><span id="page-22-1"></span>登録する

- 1 「MusicCast CONTROLLER」で登録したいコンテンツを再生する。
- 2 コ ン テ ン ツ を 選 択 中 に、 PRESET(1)~(1)を長押しする。
	- ディスプレイにプリセット番号が点滅します。

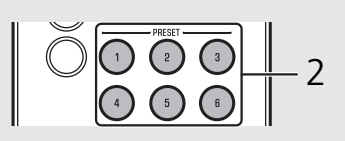

- <span id="page-22-2"></span>登録したコンテンツ を選ぶ
- 1┃ (WET)を押す。
- $2$  PRESET $\textcircled{\tiny{1}}\textsim$   $\textcircled{\tiny{2}}$ を押す。

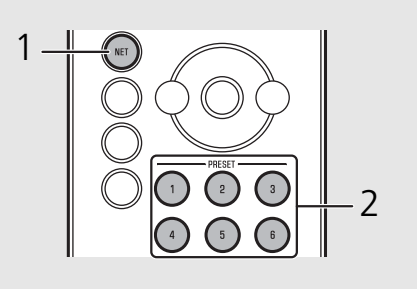

本体ボタンで操作する

- コンテンツを登録する
- 1「MusicCast CONTROLLER」で登録したいコンテンツを再生する。
- 2 コンテンツを選択中に、PRESETを長押しする。
- 3 PRESETを押して登録先を選ぶ。
- 4 PRESETを長押しする。
- 登録したコンテンツを選ぶ
- 1 SOURCEを押してNETを選ぶ。
- 2 PRESETを押してコンテンツを選ぶ。

「MusicCast CONTROLLER」を使って登録する

- 1「MusicCast CONTROLLER」で登録したいコンテンツを再生する。
- 2「MusicCast CONTROLLER」の表示にしたがって登録する。

# <span id="page-23-0"></span>AirPlayで音楽を聴く

AirPlay機能を使って、iTunesやiPodの音楽ファイルをネットワーク経由で再生します。 再生の前に、本機とパソコンやiPodが同じルーターに接続されているか確認してください( [P.15](#page-14-1))。

<span id="page-23-2"></span><span id="page-23-1"></span>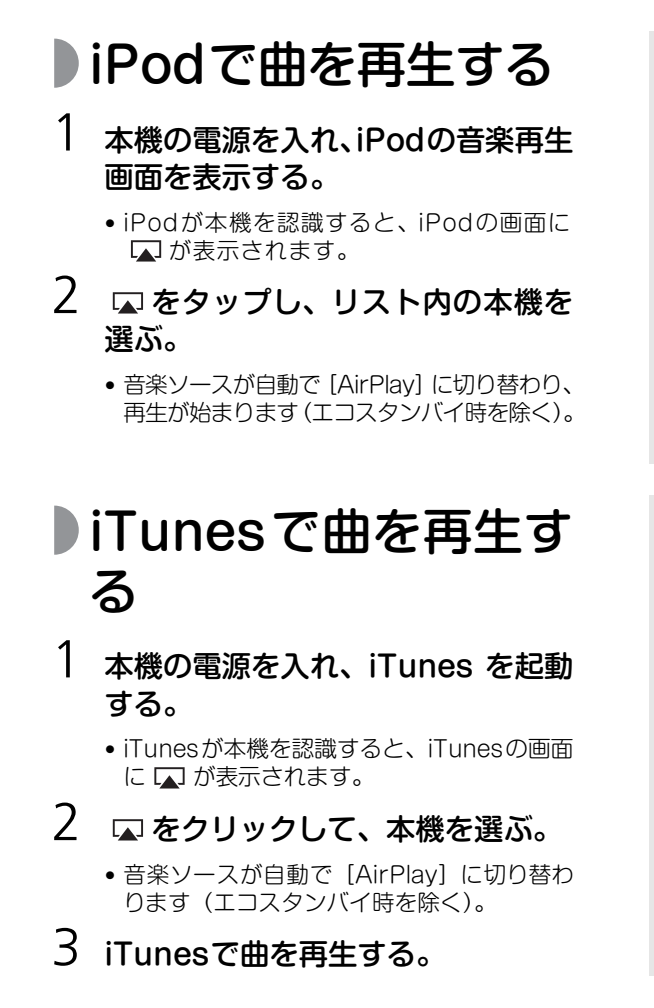

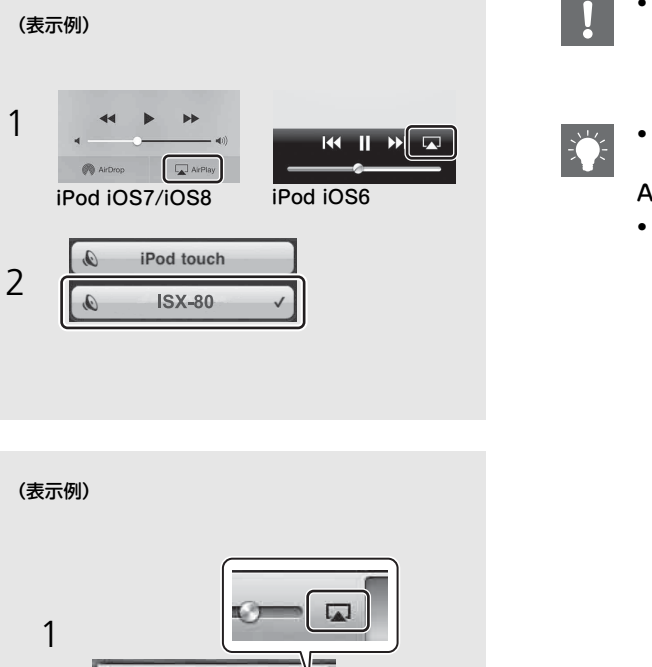

- iOS7/iOS8を搭載したiPodの場合は、コン トロールセンター内に が表示されます。 コントロールセンターを表示するには、iPodの画面を下から上にスワイプします。
- 再生中は、リモコンでも再生/一時停止、曲のスキップ操作ができます。

### AirPlayを解除する

• iPod/iTunesの画面で [人] をタップ/クリッ クし、スピーカーリストで本機以外の再生機 器を選びます。または、音楽ソースをAirPlay 以外にしてください。

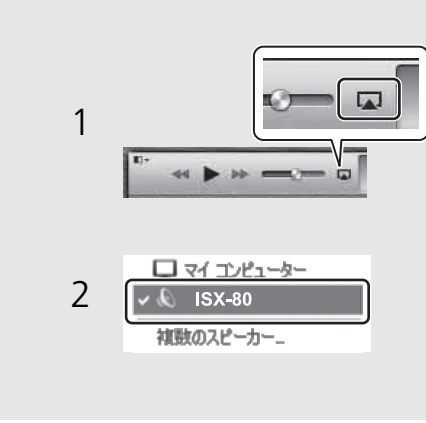

# <span id="page-24-0"></span>**Bluetooth**接続で音楽を聴く

ブルートゥース

Bluetooth に対応した機器の音楽を簡単にワイヤレスで楽しめます。

<span id="page-24-1"></span>本機と**Bluetooth**機器の ペアリング

本機とはじめてBluetooth接続するときは、Bluetooth機 器(接続機器)を本機に登録します。これを「ペアリング」といいます。一度ペアリングが完了すると、Bluetooth接続を切断

してもそれ以降は簡単に再接続できます。

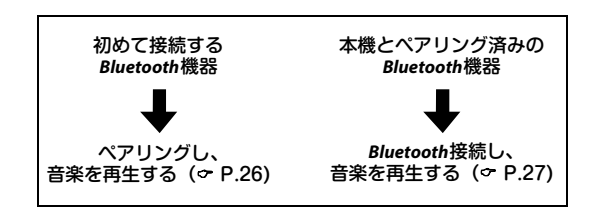

**Bluetooth**機器

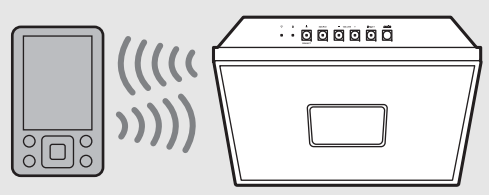

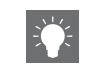

• 接続機器のペアリング情報が削除された場合 には、再度本機とペアリングを行う必要があります。

- <span id="page-25-1"></span><span id="page-25-0"></span>ペアリングして音楽 を再生する
- 1 を押してソースを**Bluetooth**にする。
- 2 お使いの機器の **Bluetooth** 機能をオ ンにする。
- 3 お使いの機器の**Bluetooth**設定で本機 (本機のネットワーク名称)を選ぶ。
	- ペアリング完了後、Bluetooth接続するとBluetoothインジケーター (& [P.5](#page-4-2)) が点灯し ます。
	- ペアリング完了後、お使いの機器が本機と自動的に接続しない場合は、機器の Bluetooth設定でもう一度本機(本機のネットワーク名称)を選んでください。
	- 詳細は、お使いの機器の取扱説明書を参照してください。
- $4\,$  お使いの機器で音楽を再生する。

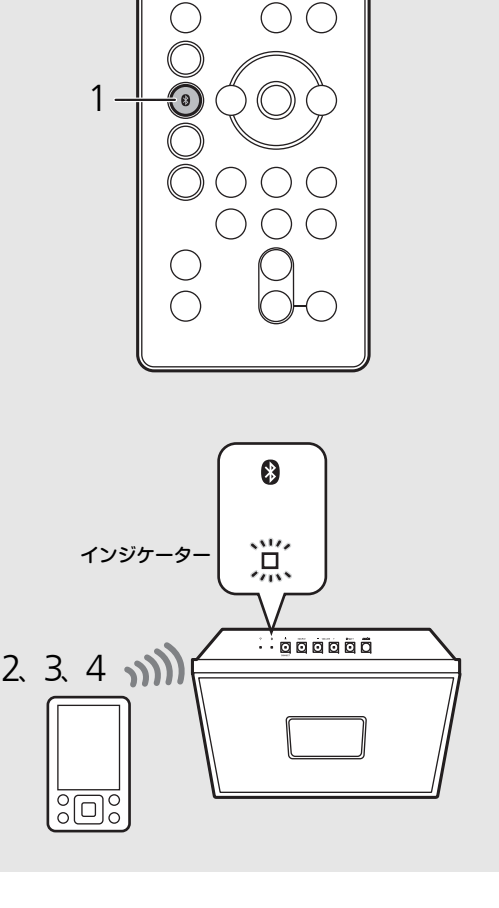

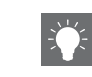

- 本機が他の接続機器と接続している場合は、 を長押ししてBluetooth接続を切断してからペアリングを行ってください。
- 本機のネットワーク名称は「MusicCast CONTROLLER」で確認や変更ができます。
- ペアリング中にパスキーの入力を要求された場合は、数字で「0000」を入力してください。

# <span id="page-26-1"></span><span id="page-26-0"></span>ペアリング済みの機器 を**Bluetooth**接続して 音楽を再生する

他の機器とBluetooth接続している場合は、切断して からBluetooth接続をしてください(右の「Bluetooth 接続を切断する」を参照)。

#### 1接続操作をする。

- 本機から接続する場合 : ❸を押します。
- 接続機器から接続する場合: 接続機器のBluetooth設定をオンにし、使用可 能なデバイスのリストから本機(本機のネットワーク名称)を選びます。
- 接続するとBluetoothインジケーター(~ [P.5](#page-4-2)) が点灯します。

#### 2接続機器で音楽を再生する。

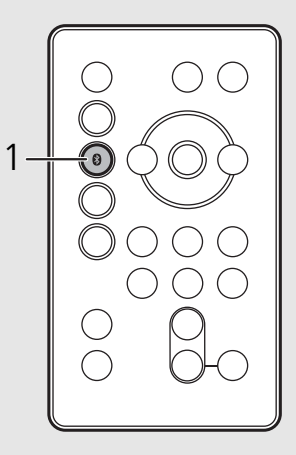

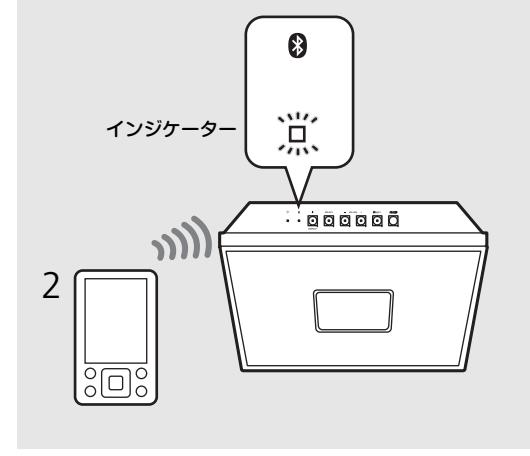

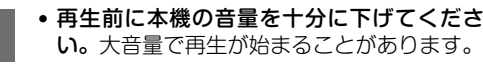

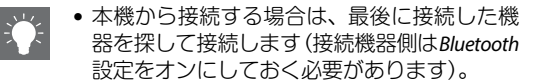

#### **Bluetooth**接続を切断する

次のいずれかを行ってください。

- ❸を長押しする。
- 本機をスタンバイにする。
- 接続機器からBluetooth接続を切断する。
- 他の入力ソースに切り替える。

# <span id="page-27-1"></span><span id="page-27-0"></span>外部機器の音楽を聴く

携帯音楽プレーヤーなどの音楽を再生できます。接続については、接続や再生する外部機器の取扱説明書もご覧ください。

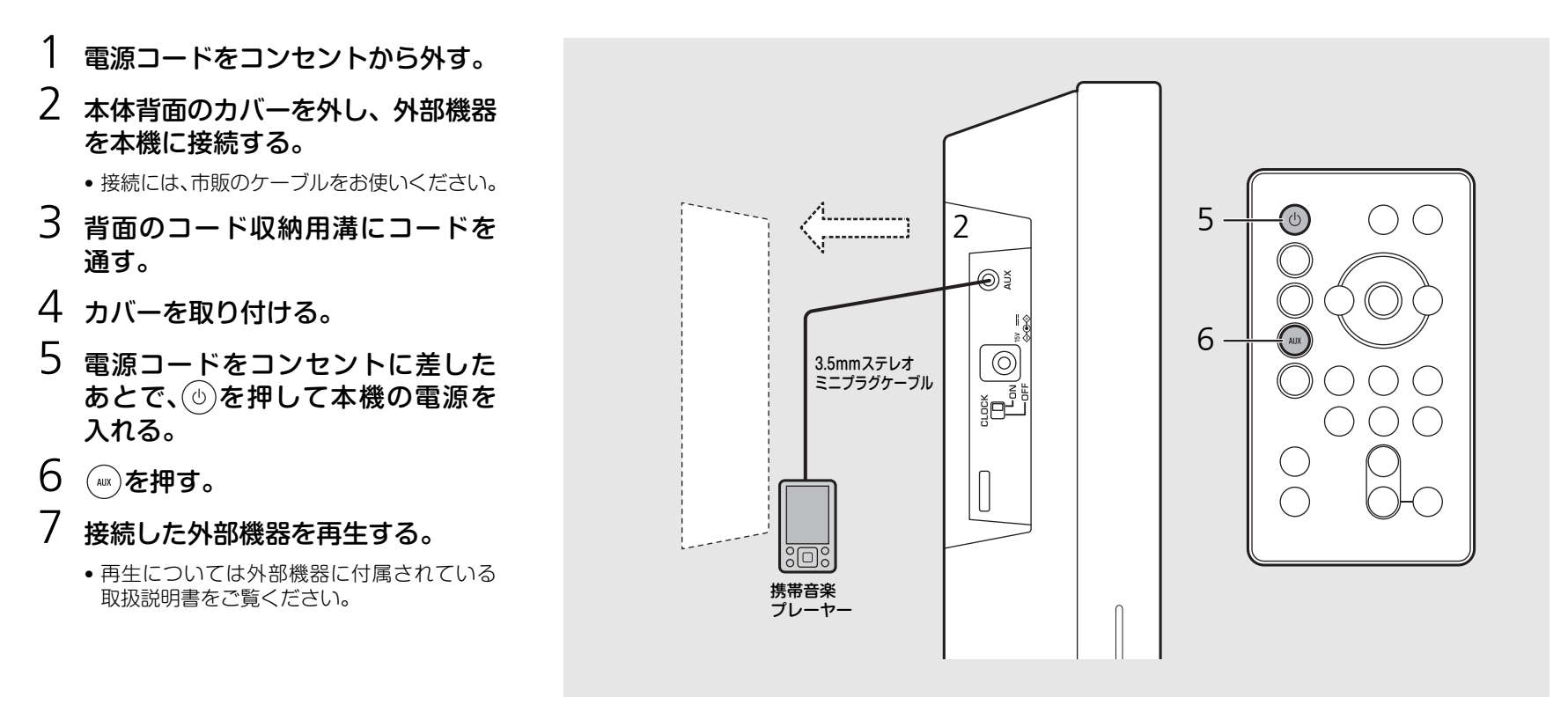

•接続前に本機と外部機器の音量を十分に下げてください。大音量で再生が始まることがあります。

<span id="page-28-0"></span>FMラジオを聴く

1

<span id="page-28-2"></span>2

FMラジオを聴くにはFMアンテナを接続します。FMアンテナの接続方法については「[FMアンテナを接続する](#page-8-3)」([P.9](#page-8-3))をご覧ください。

<span id="page-28-3"></span><span id="page-28-1"></span>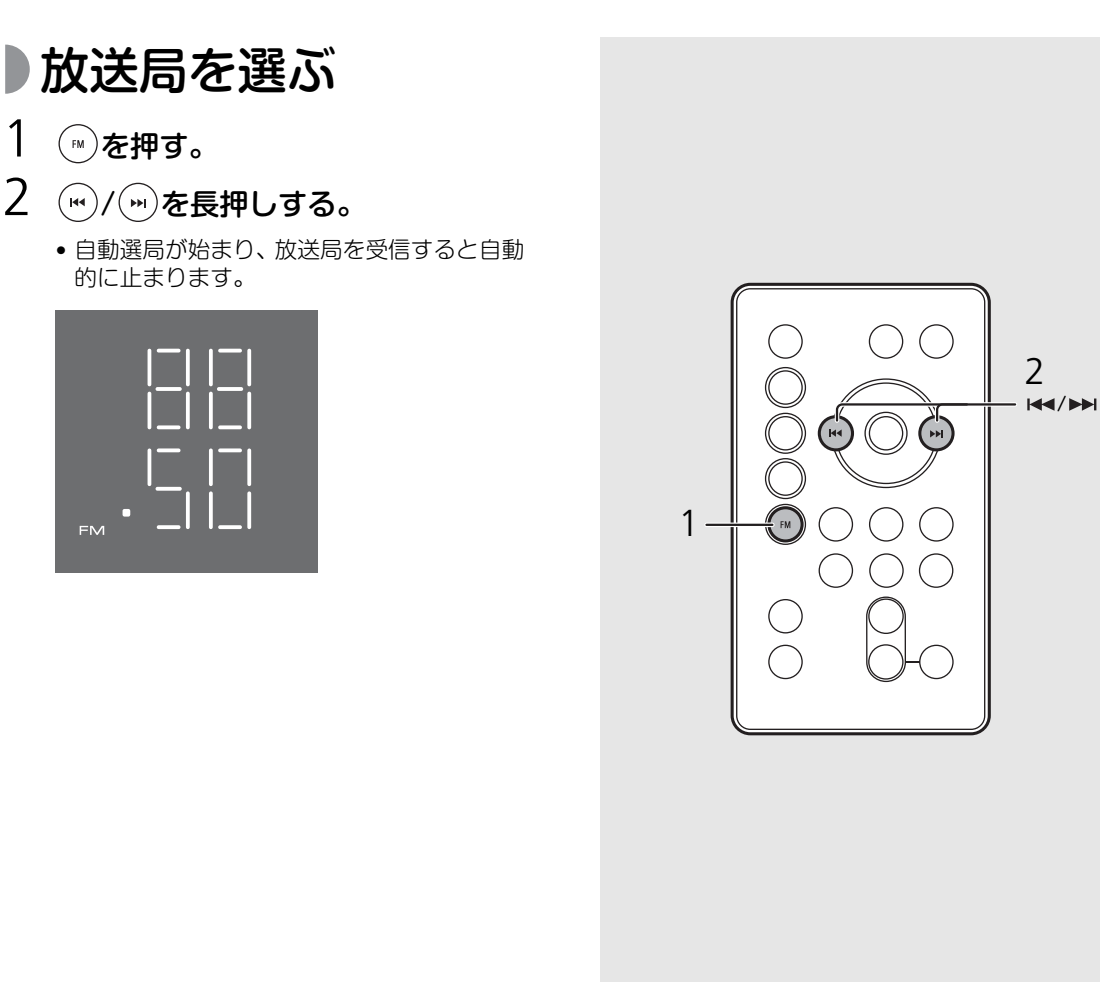

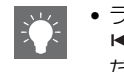

• ラジオの電波を受信しにくいときは、 / を繰り返し押し、手動で選局してく ださい。

# <span id="page-29-2"></span><span id="page-29-0"></span>放送局を登録する

本機からは6個、「MusicCast CONTROLLER」を 使えば30個まで登録できます。

- 1 登録したい放送局を選ぶ(☞ [P.29\)](#page-28-2)。
- 2 PRESET (·)~ おを長押しする。
	- ディスプレイにプリセット番号が点滅します。

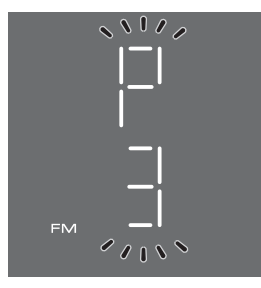

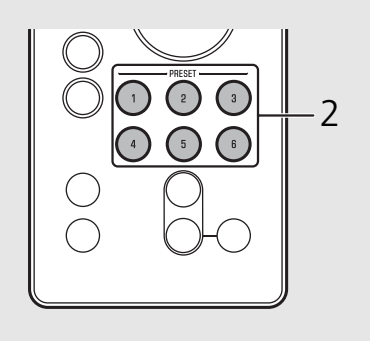

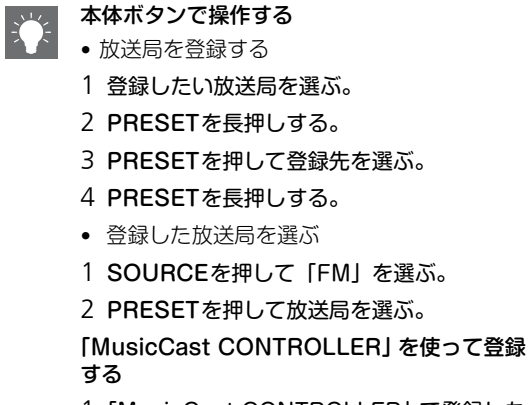

- 1「MusicCast CONTROLLER」で登録した いコンテンツを再生する。
- 2「MusicCast CONTROLLER」の表示に したがって登録する。

<span id="page-29-1"></span>登録した放送局を選ぶ

1 を押す。

2 PRESET①~①を押す。

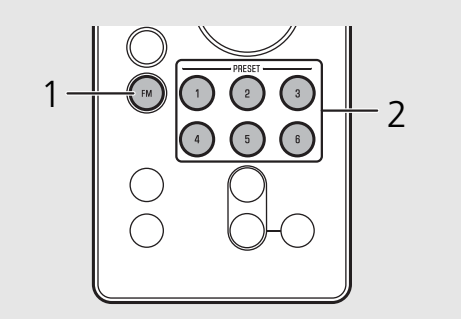

# <span id="page-30-0"></span>アラーム機能を使う

本機には、音楽ソースやビープ音(内蔵アラーム音)をさまざまな方法で設定時刻に再生するアラーム機能(IntelliAlarm)が搭載されていま インテリアラームす。本機のアラーム機能には次の特徴があります。

<span id="page-30-1"></span>●3つのアラームタイプ

「MusicCast CONTROLLER」を使って設定します。音楽と「ピピピ」という ビープ音を組み合わせた、3つのアラームタイプが選択できます。「MusicCast CONTROLLER」の表示にしたがって設定してください。

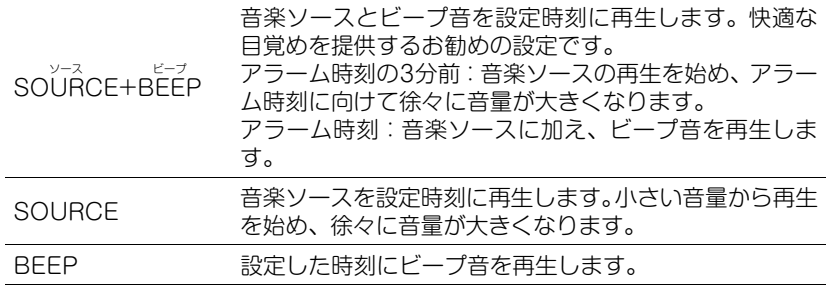

<span id="page-30-2"></span>音楽ソース

ネットワークコンテンツやラジオが選択できます。音楽ソースによって、次のように再生方法を選択できます。

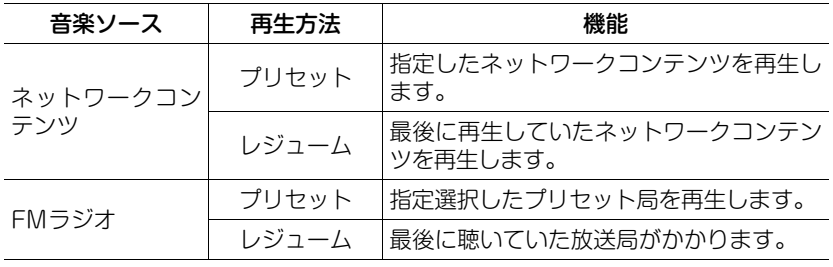

• AUX 端子に接続した外部機器や Bluetooth 接続機器は音楽ソースとして使用 できません。

# <span id="page-30-3"></span>スヌーズ機能

5分後に繰り返しアラームを再生するスヌーズ機能を使用できます。

<span id="page-31-1"></span><span id="page-31-0"></span>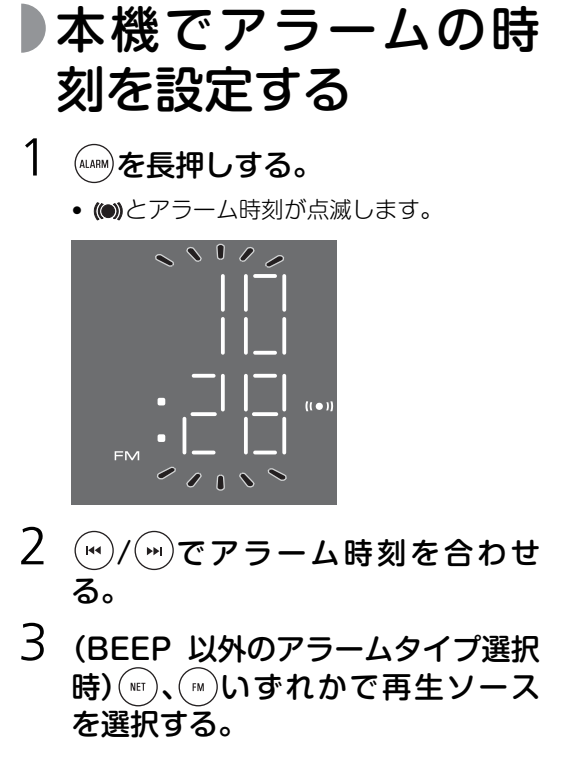

• アラーム時刻に選択された再生ソースの状況によっては、音が出ないことがあります。

### 次ページへつづく→

1**ALARM** 323

• アラーム設定の途中でスタンバイにすると設定がキャンセルされます。

• アラームタイプは「MusicCast CONTROLLER」を使って設定してください。

• 本体のボタンからもアラーム機能を設定できます。

- 1 ALARMを長押しする。
- 2 VOLUME −/+でアラーム時刻を合わせ る。
- 3(BEEP以外のアラームタイプ選択時)SOURCEで再生ソースを選択する。
- 4(BEEP以外のアラームタイプ選択時) PRESETで再生する曲/放送局を指定する。
	- 1回押すとレジューム再生になります。
	- 再生する曲や放送局を指定する場合は、 指定のプリセット番号になるまで繰り返し押してください。

5 ALARMを押して終了する。

# 4 (BEEP 以外のアラームタイプ選択 時)PRESET()~(6)で再生するコ ンテンツ/放送局を指定する。• もう一度同じ PRESET1 〜 6 を押すとレ ジューム再生になります。• 再生したいコンテンツや放送局はあらかじめ登録しておいてください (<del>○</del> [P.23](#page-22-1)、[30](#page-29-0))。 5 VOLUME (-) / (+) でアラーム音量 **ALARM** を設定する。6 を押す。 • アラームが設定され、(◙)が点灯に変わりま す。

6

4

5

<span id="page-33-4"></span><span id="page-33-0"></span>アラーム機能をオン/ オフする

# (ALARM) を押す。

• アラーム機能をオンにすると、(◎)が点灯し、 アラーム時刻が数秒間表示されます。もう一度 ☞ を押すと、(●)が消灯し、 アラームがオ フになります。

<span id="page-33-3"></span><span id="page-33-1"></span>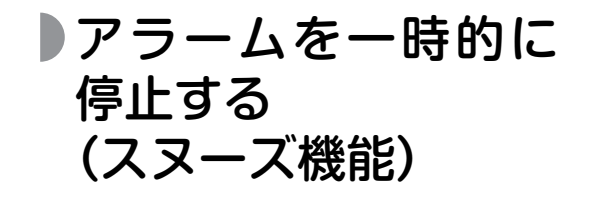

## アラーム再生中に ※※※ を押す。

• スヌーズ機能により、5 分後に再度アラーム を再生します。

# <span id="page-33-2"></span>アラームを停止する

アラーム再生中に ( una)または ( 5) を押す。

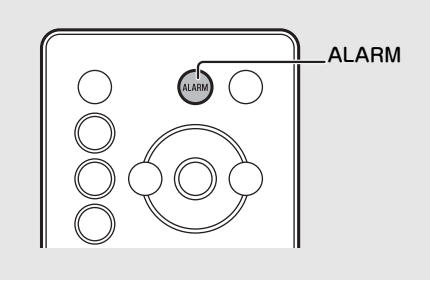

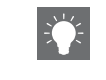

• アラームを停止させても、アラーム時刻など設定した内容は保持されます。再度ALARM を押してオンにすれば、前回の設定内容でアラームが再生されます。

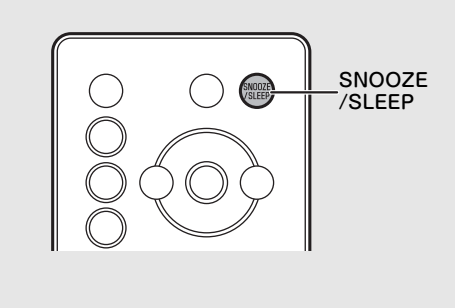

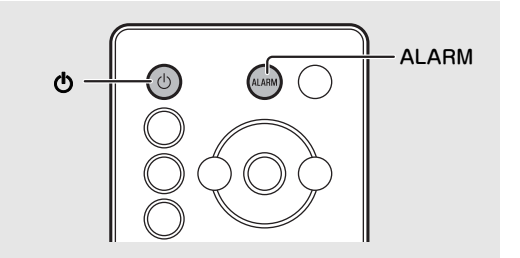

- アラームタイプがSOURCE+BEEPのときは、SNOOZE/SLEEPを1回押すとビープ 音を停止し、2回押すと音楽ソースを停止し ます。音楽ソースが停止されてから4分後に 再び音楽ソースを徐々に音量を上げながら再生し、さらに1分後にビープ音を鳴らします。
	- スヌーズ中はアラームインジケーターが点滅します。

• アラーム音を停止しない場合、60分後に自動的に停止します。

• アラームを停止させても、アラーム時刻など設定した内容は保持されます。再度ALARMを押してオンにすれば、前回の設定内容でアラームが再生されます。

<span id="page-34-1"></span><span id="page-34-0"></span>スリープタイマーを使う

本機が自動的にスタンバイ状態になる時間を設定できます。

## を繰り返し押し、時間を選ぶ。

- 時間は30/60/90/120分、OFFから選べます。
- 時間を選択すると■ が点灯し、 スリープタイマー が設定されます。

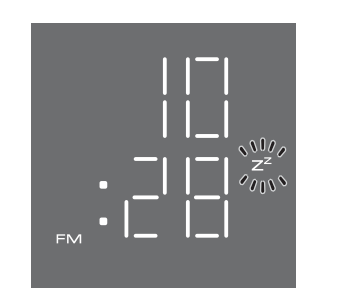

• スリープタイマーを解除するには、もう一度SNOOZE/SLEEPを押します。

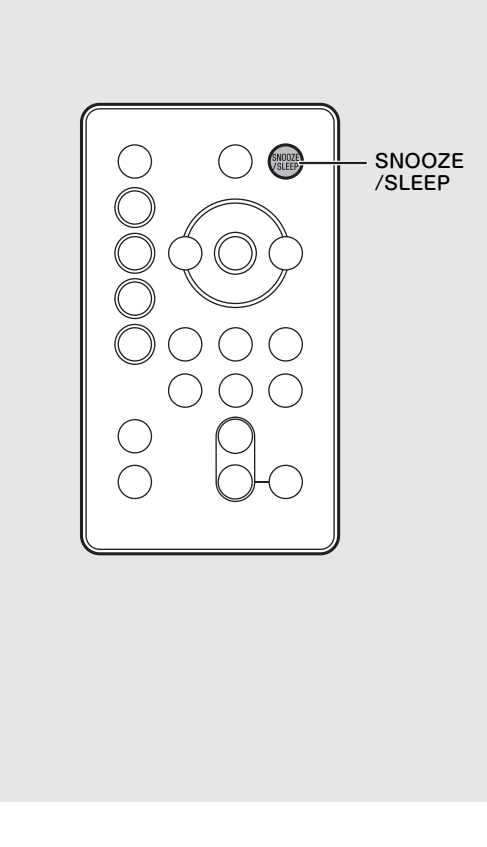

<span id="page-35-1"></span><span id="page-35-0"></span>ディスプレイの明るさを調節する

## を繰り返し押し、明るさを選ぶ。

- AUTO(A):周囲に合わせ、自動で明るさを調節します。
- 3:明るくします。
- 2:1と3の中間です。
- 1:暗くします。

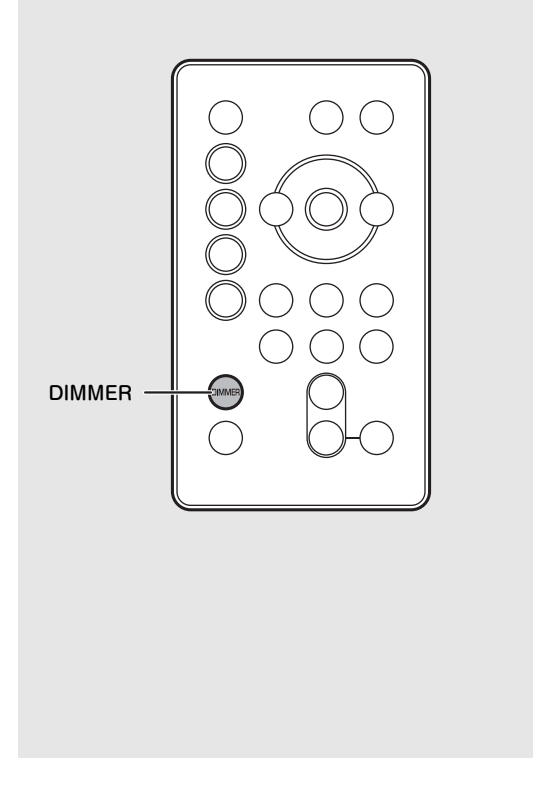

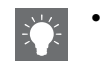

• AUTOに設定した場合は、前面ディスプレイの照度センサー (<del>○</del> [P.7](#page-6-1)) で周囲の明るさ を感知します。センサーが隠れないようご注意ください。

# <span id="page-36-0"></span>ファームウェアを更新する

ネットワークから最新のファームウェアが検出されると、ディスプレイに「UP」が表示されます(ディスプレイの「UP」表示は、いずれかのボタンを押すと消えます)。ファームウェアを更新する方法は2種類あります。

# <span id="page-36-1"></span>■モバイル端末から行う

「MusicCast CONTROLLER」を使ってファームウェ アの更新ができます。「MusicCast CONTROLLER」の表示にしたがって更新してください。

# <span id="page-36-2"></span>本体から行う

- 1Aを押し、電源を切る
- 2 コンセントからプラグを抜く。
- 3 PRESETを押しながら、プラグをコ ンセントに差し込む。
	- 本体のPRESET と「UP」の表示が点滅します。

# 4 PRESETを押す。

• 更新が始まり、更新が終了すると「100 UP」の表示が点滅します。

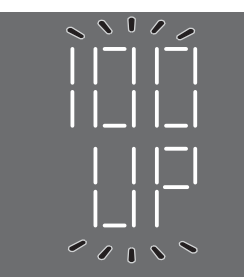

5Aを押し、通常の表示に戻るのを確 認する。

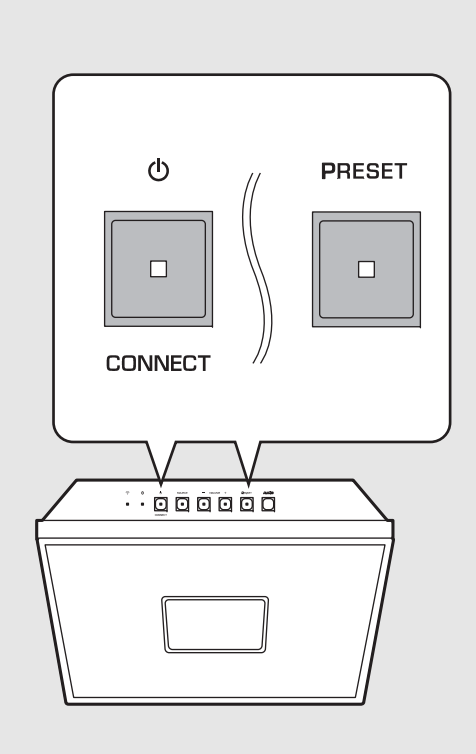

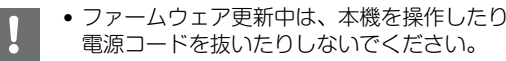

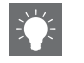

- 
- インターネット回線の速度が十分に得られな い場合や、ワイヤレスネットワークアダプ ターを介して本機を無線ネットワークに接続している場合など、接続状態によっては ファームウェアの更新に失敗することがあります。失敗した場合は「Er」の表示が点滅します。その場合は、時間をおいてもう一度更新してください。

# <span id="page-37-0"></span>無線機能を無効にする

本機の無線機能(Wi-Fi、Bluetooth)を無効にすることができます。

<span id="page-37-1"></span>Wi-Fi機能を無効にする

本機がスタンバイ状態のときに本体の SOURCE を押しながら、リモコンの  $\left(\begin{smallmatrix}\texttt{\tiny{WET}} \end{smallmatrix}\right)$ を押す。

- Wi-Fi機能を無効にするとディスプレイに「OFF」と表示されます。
- Wi-Fi機能を有効にするには、「[ネットワークに接](#page-14-1)[続する](#page-14-1)」(<del>○</del> [P.15](#page-14-1))の手順にしたがって、本機を ネットワークに再接続してください。
- Wi-Fi 機能が無効になっているときに、ソースを ネットワークコンテンツに切り替えるとディスプレイに「OFF」と表示されます。

<span id="page-37-2"></span>**Bluetooth** 機能を無効 にする

本機がスタンバイ状態のときに本体の SOURCE を押しながら、リモコンの  $\mathbf{(\mathbf{\Theta})}$ を押す。

- 操作を繰り返すたびに、有効/無効が切り替わり、ディスプレイに 「OFF」/「ON」と表示されます。
- Bluetooth 機能が無効になっているときに、ソースをBluetoothに切り替えるとディスプレイに「OFF」と表示されます。

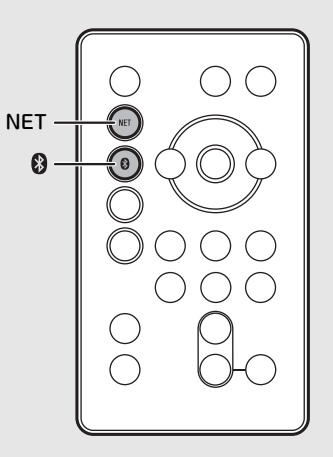

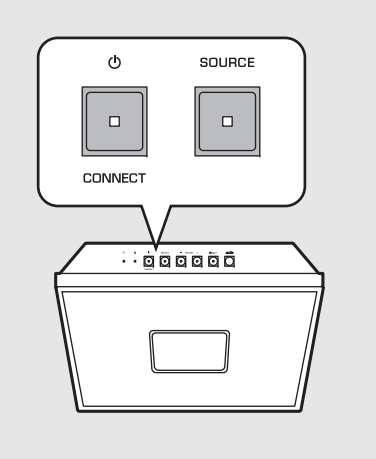

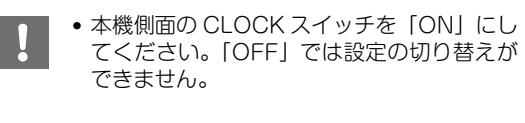

• ネットワークに接続したときやネットワーク 設定を初期化したときは、無線機能が有効になります。

# <span id="page-38-0"></span>故障かな?と思ったら

使用中に本機が正常に動作しなくなった場合は、下記をご確認ください。下記以外で異常が認められた場合や下記の対処を行っても正常に動作しない場合は、本機の電源を切り、電源コードをコンセントから抜いてから、お買い上げ店または巻末の「お問い合わせ窓口」にお問い合わせください。

### 最初に、各機器間のケーブルが端子にしっかりと接続されているかご確認ください。

# <span id="page-38-1"></span>全般

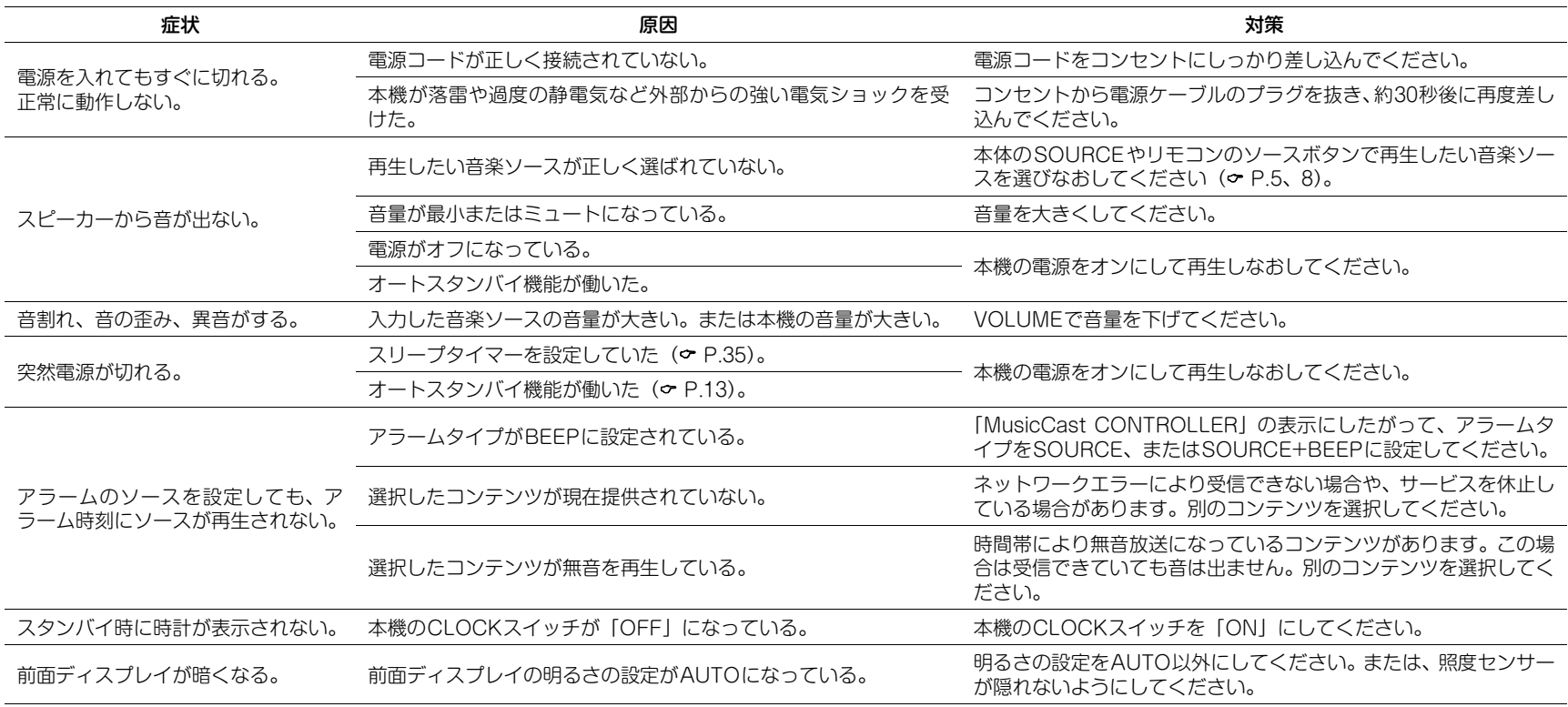

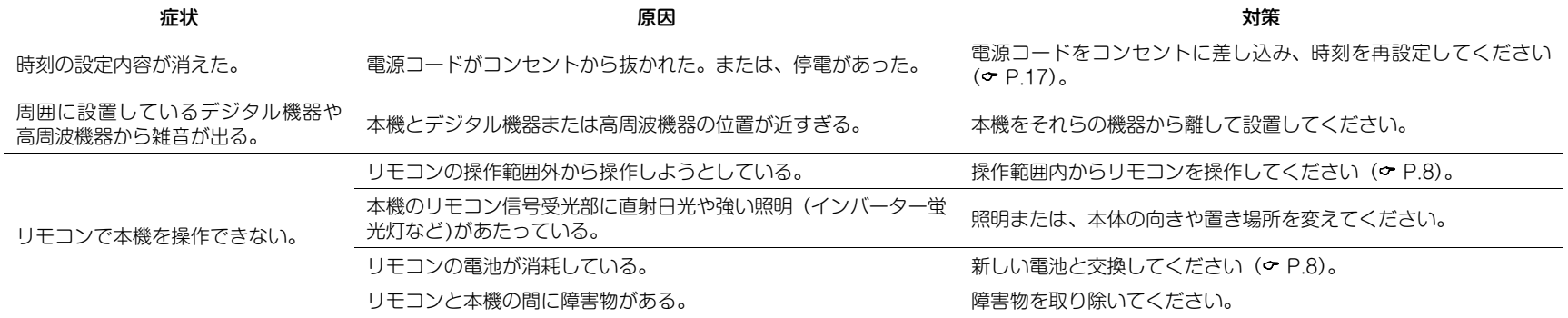

<span id="page-39-0"></span>ネットワーク

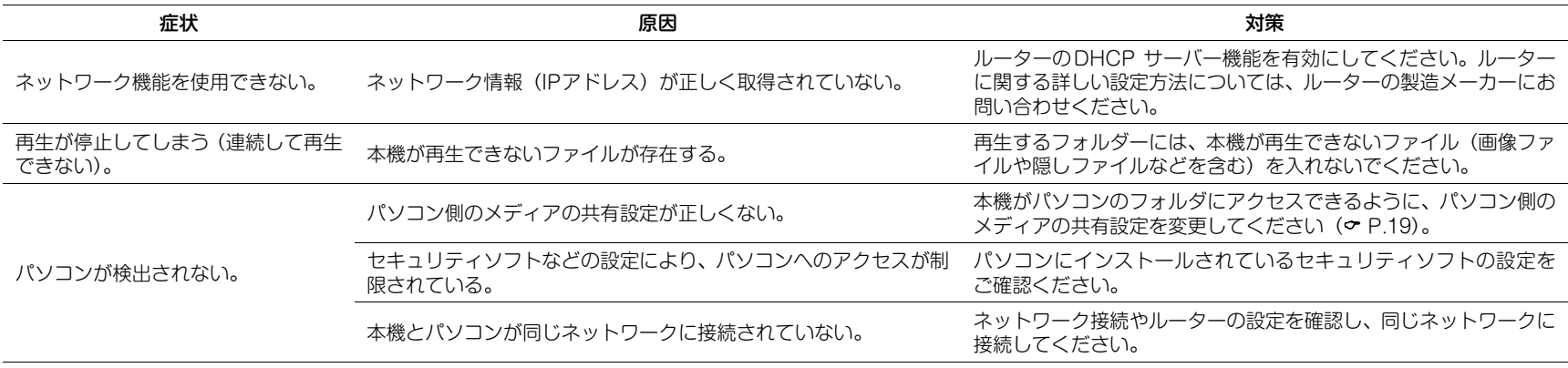

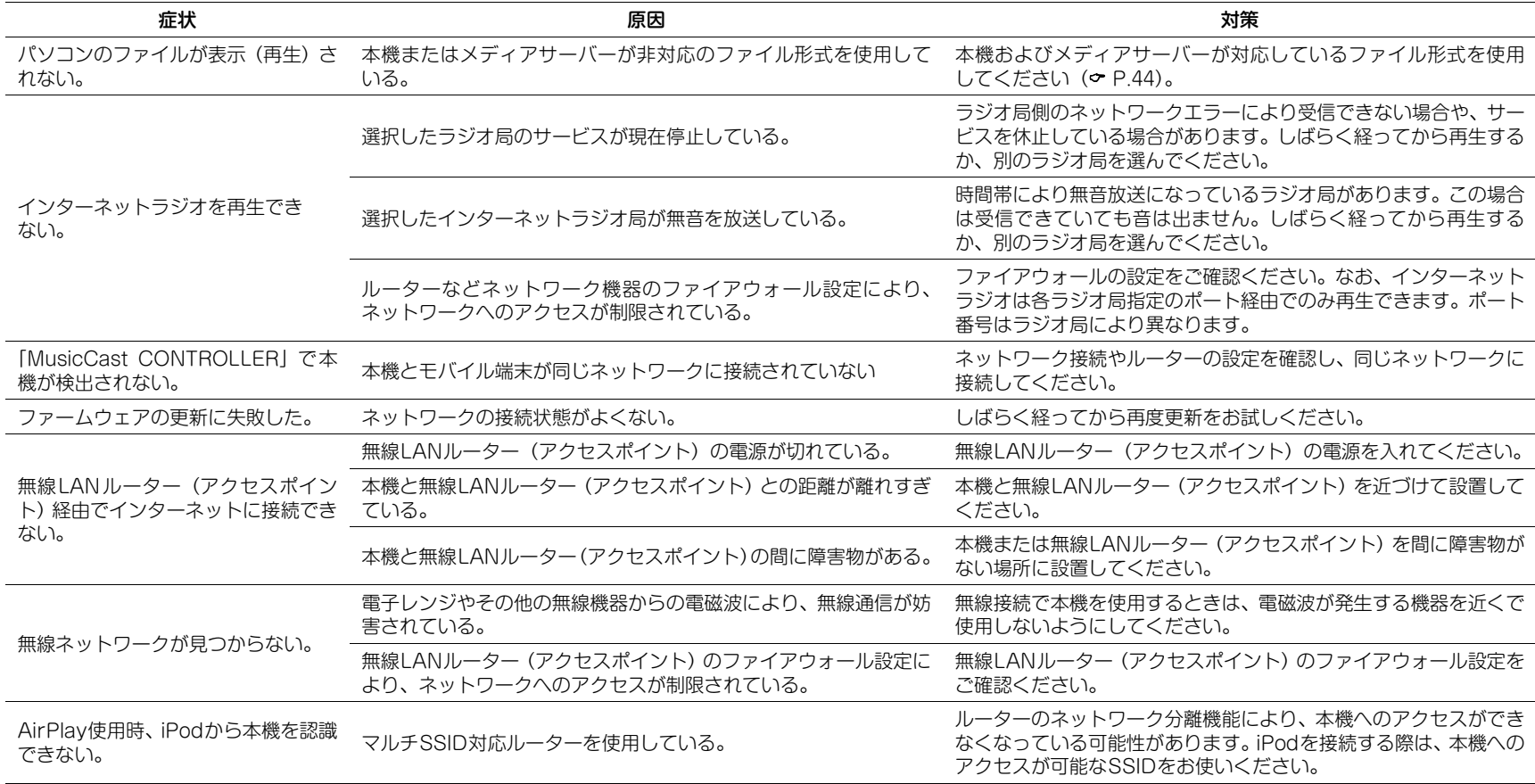

# <span id="page-41-0"></span>**Bluetooth**

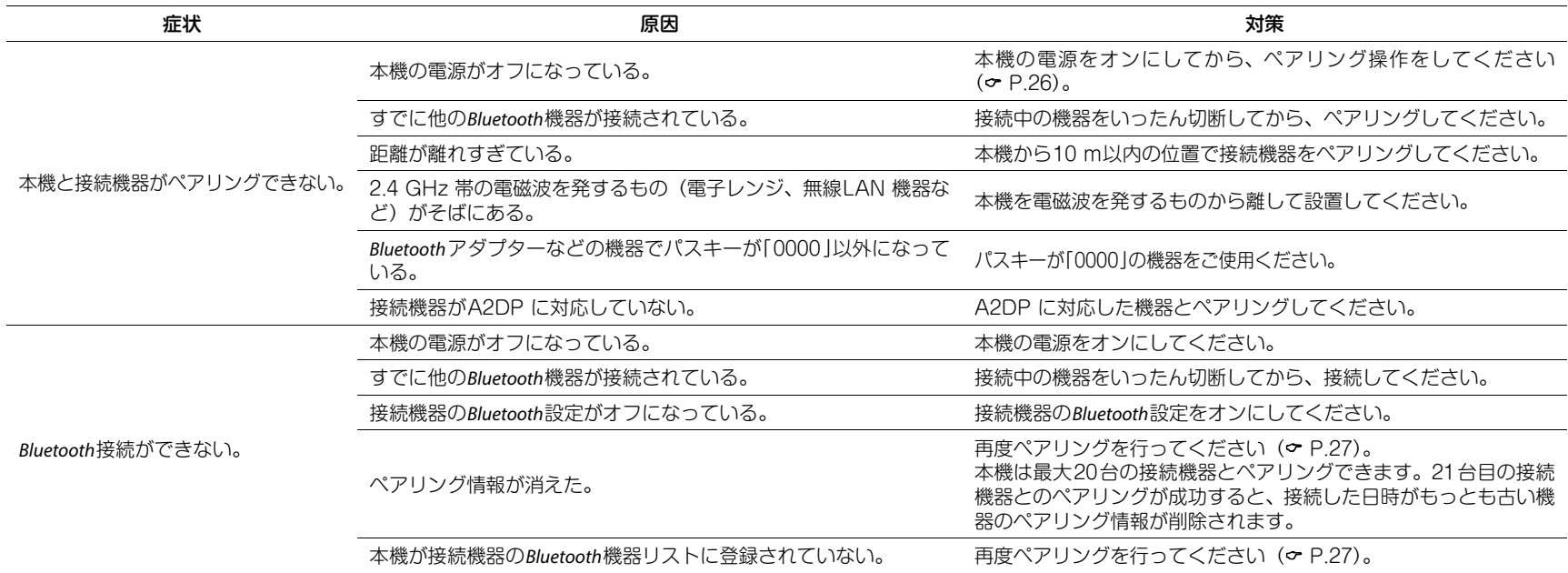

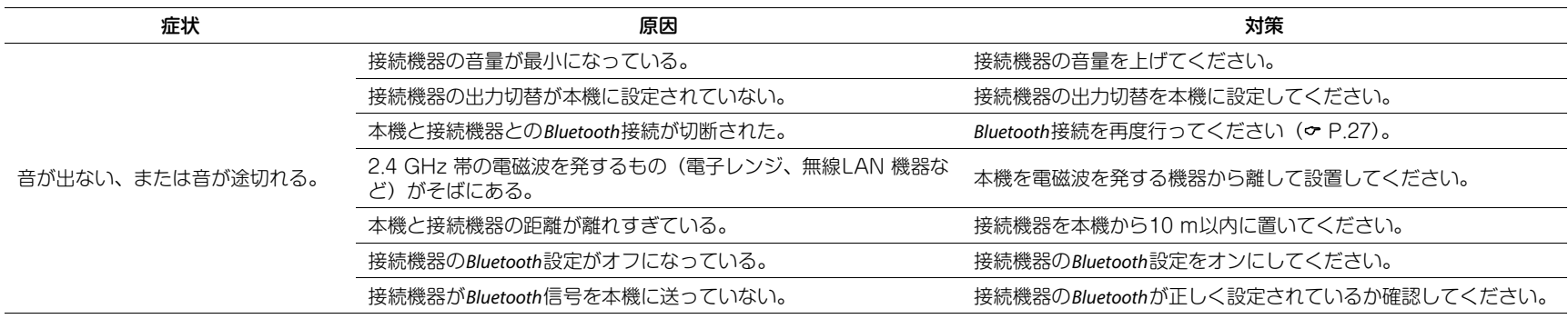

# <span id="page-42-0"></span>ラジオ

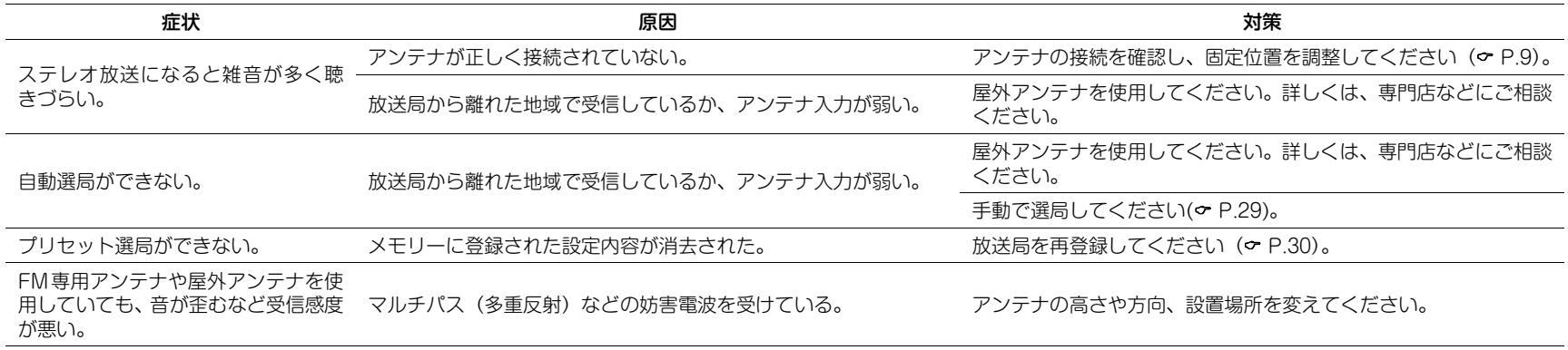

<span id="page-43-0"></span>対応機器/メディアとファイル形式

# 対応機器/メディア

### パソコン

Windows Media Player 11 かWindows Media Player 12がインストールされたパソコン。

### NAS

DLNAバージョン1.5に対応したNAS。

# <span id="page-43-1"></span>■ファイル形式

本機に対応しているファイル形式は以下の通りです。

### DLNA

- •WAV(PCMフォーマットのみ)、MP3、WMA、 MPEG-4 AAC、FLACファイルに対応しています(1~2チャンネル音声のみ再生可能)。
- WAV、FLAC、AIFF、ALACは192kHzまで、そ の他のファイルは48kHzまでのサンプリング周波数に対応しています。
- FLAC ファイルを再生するには、パソコン(サー バー)にインストールされているサーバーソフト が、DLNAを使ったFLACファイルの共有に対応している必要があります。
- DRM(デジタル著作権管理)により保護されたファイルは再生できません。

<span id="page-44-0"></span>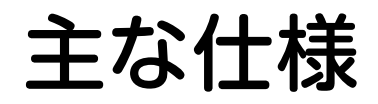

### 入力端子

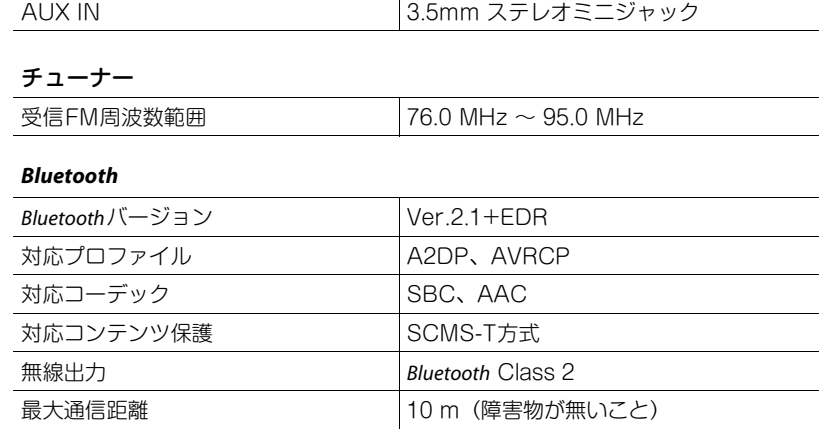

# アンプ 最大出力 15 W + 15 W(6 Ω、 1 kHz、 10% THD)

### 総合

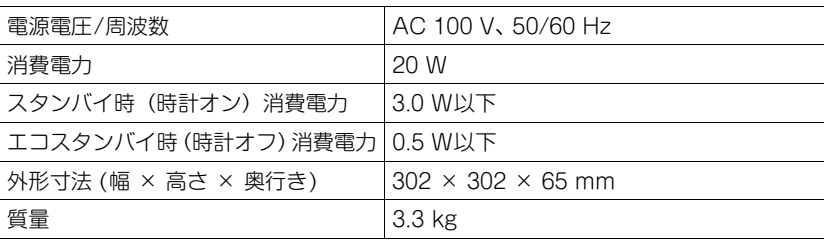

仕様、および外観は、製品の改良のため予告なく変更することがあります。

高調波電流規格 JIS C 61000-3-2 適合品

### ネットワーク

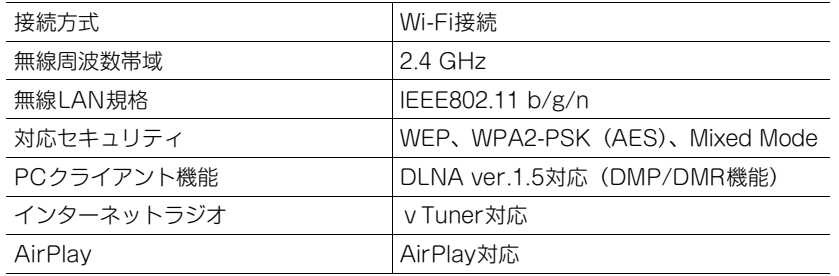

<span id="page-45-0"></span>商標

AirPlay、iPad、iPhone、iPod、iPod touch、iTunes は、米国およびその他の国々で登録されているApple Inc.の商標です。iPhone商標は、アイホン株式会社のライセンスに基づき使用されています。

AirPlay はiOS 4.3.3 以降を搭載したiPhone、iPad、 iPod touch、OS X Mountain Lion以降を搭載したMac、iTunes 10.2.2以降を搭載したMacとPCにおいて動作します。(2015年8月現在)

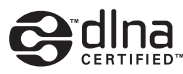

DLNA™およびDLNA CERTIFIED™はデジタルリビングネットワークアライアンスの登録商標です。無断使用は固く禁じられています。

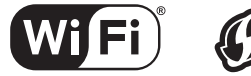

#### **CERTIFIED**

Wi-Fi CERTIFIEDロゴはWi-Fi Allianceの認証マークです。

Wi-Fi Protected Setup マークはWi-Fi Alliance の マークです。

Wi-Fi、Wi-Fi Alliance、Wi-Fi CERTIFIED、Wi-Fi Protected Setup、WPA、WPA2はWi-Fi Allianceの 商標または登録商標です。

# **83 Bluetooth**®

Bluetooth®およびロゴはBluetooth SIGの登録商標で あり、ヤマハ株式会社はライセンスに基づき使用しています。

#### **Bluetooth**プロトコルスタック(Blue SDK)

©1999-2014 OpenSynergy GmbH All rights reserved. All unpublished rights reserved.

#### GPL/LGPLについて

本製品は、GPL/LGPLライセンスが適用されたオープンソースソフトウェアのコードを一部に使用していま す。お客様はGPL/LGPLライセンスの条件に従い、こ れらのソフトウェアのソースコードを入手、改変、再 配布する権利があります。GPL/LGPLライセンスの適用を受けるソフトウェアの概要、ソースコードの入手、GPL/LGPLライセンスの内容につきましては、以下の弊社ウェブサイトをご覧ください。

http://download.yamaha.com/sourcecodes/ musiccast/

#### Windows™

Windows は米国Microsoft Corporation の米国およ びその他の国における登録商標です。

Internet Explorer、Windows Media Audio、Windows Media Playerは、米国Microsoft Corporationの米国 およびその他の国における登録商標、または商標です。

#### Android™

AndroidおよびGoogle Playは、Google Inc.の商標 です。

# radiko.jp

「ラジコ」、「radiko」およびradiko ロゴは株式会社 radikoの登録商標です。

# **MusicCast**

MusicCastはヤマハ株式会社の登録商標です。

<span id="page-46-0"></span>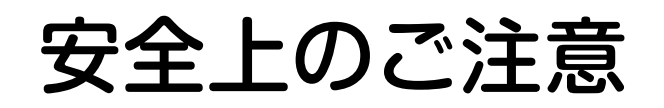

こ使用の前に、必ずこの「安全上のご注意」をよくお読みください。ここに示した注意事項は、製品を安全に正しくご使用いただき、お客様や 他の方々への危害や財産への損害を未然に防止するためのものです。必ずお守りください。

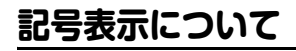

この製品や取扱説明書に表示されている記号には、次のような意味があります。

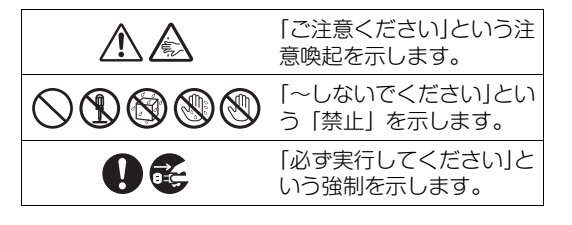

# **「警告」と「注意」について**

以下、誤った取り扱いをすると生じることが想定される内容を、危害や損害の大きさと切迫の程度を明示するために、「警告」と「注意」に区分して掲載しています。

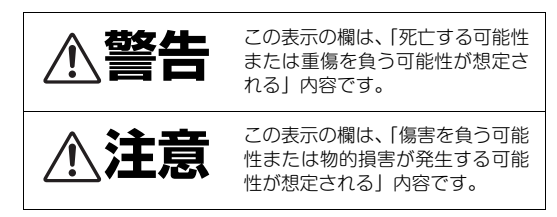

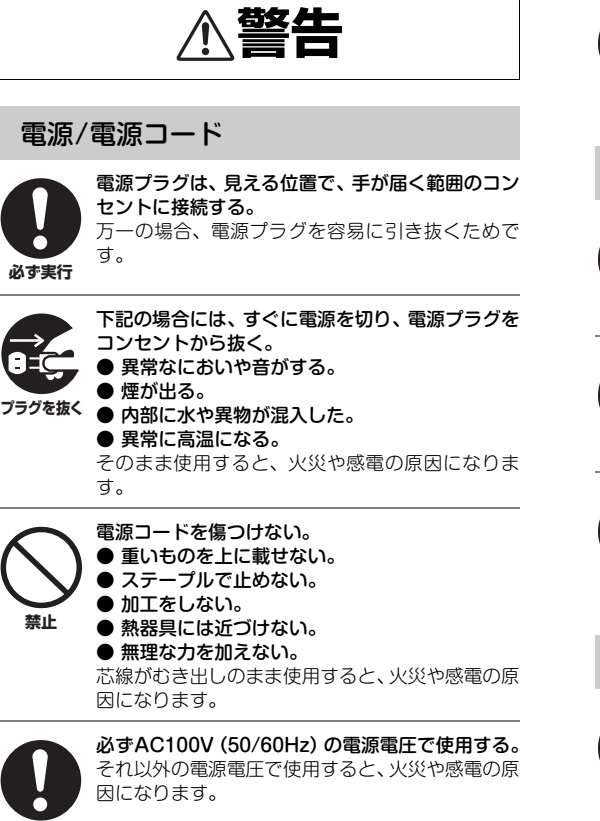

**必ず実行**

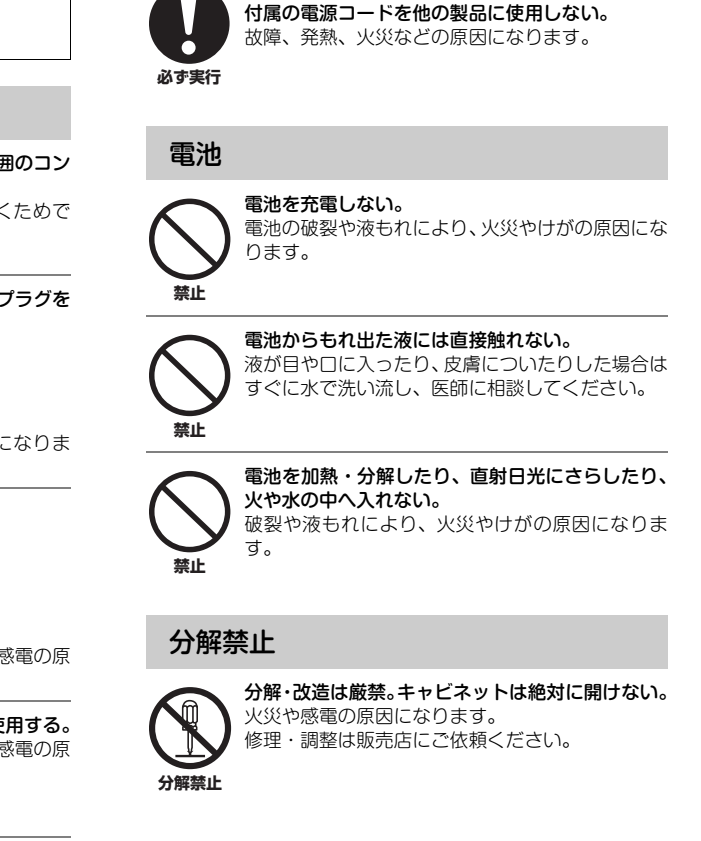

電源コードは、必ず付属のものを使用する。また、

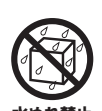

本機を下記の場所には設置しない。● 浴室・台所・海岸・水辺 ● 加湿器を過度にきかせた部屋 ● 雨や雪、水がかかるところ 水の混入により、火災や感電の原因になります。 **水ぬれ禁止**

> 放熱のため本機を設置する際には: ● 布やテーブルクロスをかけない。● じゅうたん・カーペットの上には設置しない。● 仰向けや横倒しには設置しない。

● 通気性の悪い狭いところへは押し込まない。 (本機の周囲に左右10cm、上15cm 以上のス ペースを確保する。)本機の内部に熱がこもり、火災の原因になります。

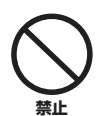

**禁止**

医療機関の屋内など医療機器の近くで使用しない。電波が医療用電気機器に影響を与えるおそれがあります。

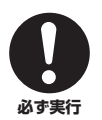

心臓ペースメーカーの装着部位から22cm以上離して使用する。本機が発生する電波により、ペースメーカーの動作に影響を与えるおそれがあります。

### 使用上のご注意

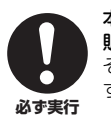

本機を落としたり、本機が破損した場合には、必ず販売店に点検や修理を依頼する。そのまま使用すると、火災や感電の原因になります。

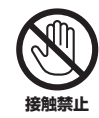

雷が鳴りはじめたら、電源プラグには触れない。感電の原因になります。

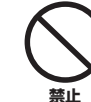

本機の上には、花瓶・植木鉢・コップ・化粧品・薬品・ロウソクなどを置かない。 水や異物が中に入ると、火災や感電の原因になります。

接触面が経年変化を起こし、本機の外装を損傷する原因になります。

放熱用の通風孔、パネルのすき間から金属や紙片など異物を入れない。火災や感電の原因になります。

## お手入れ

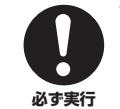

**禁止**

電源プラグのゴミやほこりは、定期的にとり除く。ほこりがたまったまま使用を続けると、プラグがショートして火災や感電の原因になります。

電源プラグは、コンセントに根元まで、確実に差し込む。

 差し込みが不充分のまま使用すると感電したり、プラグにほこりが堆積して発熱や火災の原因になります。**必ず実行**

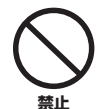

電源プラグを差し込んだとき、ゆるみがあるコンセントは使用しない。感電や発熱および火災の原因になります。

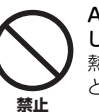

#### ACアダプターは、布や布団でおおったり包んだりしない。熱がこもり、ケースが変形し、火災の原因となることがあります。

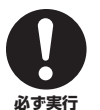

本機を完全に主電源から切り離すには、電源プラグをコンセントから抜く。

本体の6キーでスタンバイ状態にしても、本機はま だ通電状態にあります。

**注意**

### 電源/電源コード

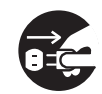

長期間使用しないときは、必ず電源プラグをコンセントから抜く。火災や感電の原因になります。

**プラグを抜く**

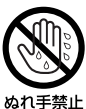

ぬれた手で電源プラグを抜き差ししない。感電の原因になります。

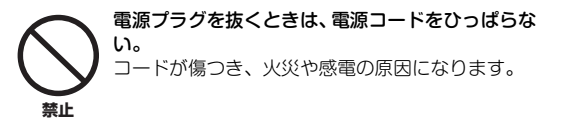

### 電池

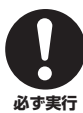

電池は極性表示(プラス+とマイナスー)に従っ て、正しく入れる。間違えると破裂や液もれにより、火災やけがの原因になります。

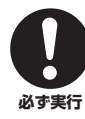

電池は幼児の手の届かない所に保管する。口に入れたりすると危険です。

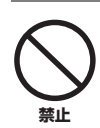

指定以外の電池は使用しない。また、種類の異なる電池や、新しい電池と古い電池を混ぜて使用しない。

 破裂や液もれにより、火災やけがの原因になります。

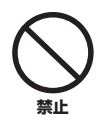

電池と金属片をいっしょにポケットやバッグなどに入れて携帯、保管しない。 電池がショートし、破裂や液もれにより、火災やけがの原因になります。

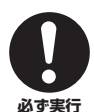

長時間使用しない場合は、電池を電池ケースから抜いておく。電池が消耗し、電池から液漏れが発生し、本機を損傷するおそれがあります。

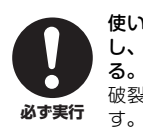

使い切った電池は、すぐに電池ケースから取り外し、自治体の条例または取り決めに従って廃棄する。破裂や液もれにより、火災やけがの原因になりま

### 設置

**禁止**

不安定な場所や振動する場所には設置しない。本機が落下や転倒して、けがの原因になります。

直射日光のあたる場所や、温度が異常に高くなる場所(暖房機のそばなど)には設置しない。本機の外装が変形したり内部回路に悪影響が生じて、火災の原因になります。**禁止**

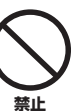

ほこりや湿気の多い場所に設置しない。 ほこりの堆積によりショートして、火災や感電の原因になります。

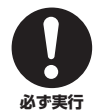

他の電気製品とはできるだけ離して設置する。本機はデジタル信号を扱います。他の電気製品に障害をあたえるおそれがあります。

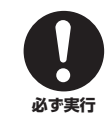

無線ネットワークを使用する場合は、金属製の壁や机、電子レンジ、他の無線ネットワーク機器の近くへの設置を避ける。遮蔽物があると通信可能距離が短くなる場合があります。

屋外アンテナ工事は販売店に依頼する。工事には、技術と経験が必要です。

n **必ず実行**

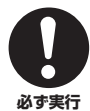

機器を接続する場合は、接続する機器の電源を切る。 突然大きな音が出たり、感電したりすることがあります。

移動

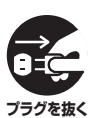

移動をするときには電源スイッチを切り、すべての接続を外す。

接続機器が落下や転倒して、けがの原因になります。コードが傷つき、火災や感電の原因になります。

### 使用上のご注意

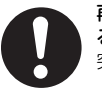

再生を始める前には、音量(ボリューム)を最小にす る。突然大きな音が出て、聴覚障害の原因になります。

**必ず実行**

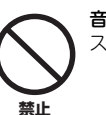

音が歪んだ状態で長時間使用しない。スピーカーが発熱し、火災の原因になります。

# 環境温度が急激に変化する場所では使用しない。**禁止**

 本機に結露が発生することがあります。正常に動作しないときには、電源を入れない状態でしばらく放置してください。

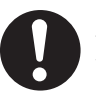

ブラウン管を使用したディスプレイから離して設置する。色むらが起きることがあります。

**必ず実行**

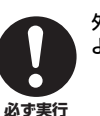

外部機器を接続する場合は、各機器の取扱説明書をよく読み、説明に従って接続する。

#### 業務用機器とは接続しない。

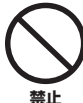

デジタルオーディオインターフェース規格は、民生用と業務用では異なります。本機は民生用のデジタルオーディオインターフェースに接続する目的で 設計されています。業務用のデジタルオーディオインターフェース機器との接続は、本機の故障の原因 となるばかりでなく、スピーカーを傷める原因になります。

### リモコン

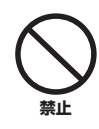

#### 水やお茶などの液体をこぼさない。電池がショートし、破裂や液もれにより、火災やけ

がの原因になります。感電の原因になります。

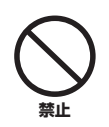

落としたり、強い衝撃を与えたりしない。故障の原因になります。

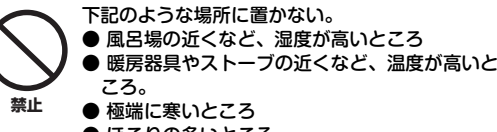

● ほこりの多いところ 火災や故障の原因になります。

### お手入れ

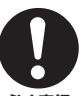

お手入れをするときには、必ず電源プラグを抜く。感電の原因になります。

**必ず実行**

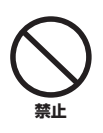

薬物厳禁 ベンジン・シンナー・合成洗剤等で外装をふかない。また接点復活剤を使用しない。外装が傷んだり、部品が溶解することがあります。

#### 音楽を楽しむエチケット

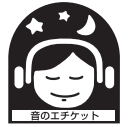

楽しい音楽も時と場所によっては大変気 になるものです。隣近所への配慮を十分 にしましょう。静かな夜間には小さな音でもよく通り、特に低音は床や壁などを 伝わりやすく、思わぬところに迷惑をかけてしまいます。適当な音量を心がけ、

窓を閉めたり、ヘッドホンを使用したり周囲に配慮しましょう。音楽はみんなで楽しむもの、お互いに心を配り、快適な生活環境を守りましょう。

## **Bluetooth について**

• Bluetoothとは、無許可で使用可能な2.4 GHz帯の電波を利用して、対応する機器と無線で通信を行うことができる技術です。

## **Bluetooth 通信の取り扱いについて**

- Bluetooth対応機器が使用する2.4 GHz帯は、さま ざまな機器が共有する周波数帯です。Bluetooth対応機器は、同じ周波数帯を使用する機器からの影響を最小限に抑えるための技術を採用していますが、他の機器の影響によって通信速度や通信距離が低下することや、通信が切断されることがあります。
- 通信機器間の距離や障害物、電波状況、機器の種類により、通信速度や通信距離は異なります。
- 本機はすべてのBluetooth機能対応機器とのワイヤレス接続を保証するものではありません。

# **無線に関するご注意**

この製品の使用周波数帯では、電子レンジなどの産業・科学・医療用機器のほか、工場の製造ライン等 で使用されている移動体識別用の構内無線局(免許を要する無線局)および特定小電力無線局(免許を 要しない無線局)並びにアマチュア無線局(免許を 要する無線局)が運用されています。

- この機器を使用する前に、近くで移動体識別用の構内無線局及び特定小電力無線局並びにアマチュア無線局が運用されていないことを確認してください。
- 万一、この機器から移動体識別用の構内無線局に対して有害な電波干渉の事例が発生した場合には、速やかに使用場所を変えるか、又は機器の運用を停止(電波の発射を停止)してください。

# **本機の無線方式について**

(Wi-Fi)

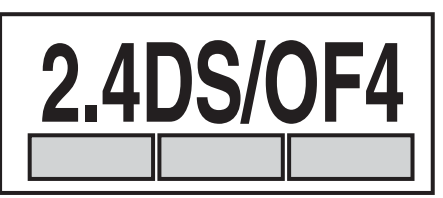

「2.4」.....................2.4 GHz 帯を使用する無線設備 「DS/OF」.... 変調方式はDS-SSおよびOFDM方式 「4」..................................想定干渉距離が40 m以内

...........全帯域を使用し、かつ移動体識別装置の帯域を回避可能

(**Bluetooth**)

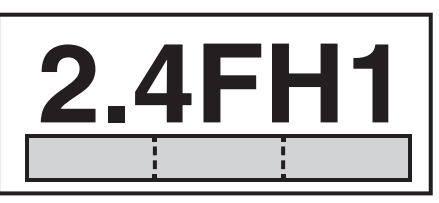

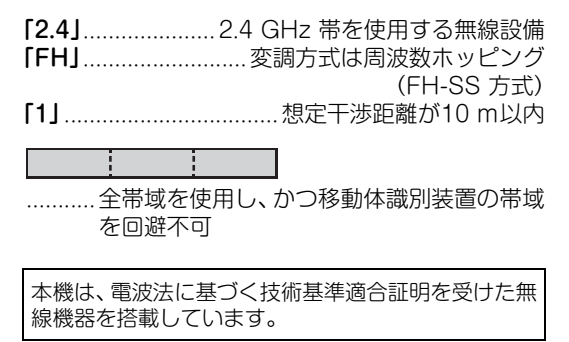

製品ラベルは本体の底面に掲示してあります。

# お問い合わせ窓口

#### ヤマハAV製品の機能や取り扱いに関するお問い合わせ

■お客様コミュニケーションセンター オーディオ・ビジュアル機器ご相談窓口

### 1ビダイヤル 20570-011-808

固定電話は、全国市内通話料金でご利用いただけます。 通話料金は音声案内で確認できます。

上記の番号でつながらない場合は、以下の番号におかけください。 TEL (053) 460-3409

受付:月~金曜日 10:00~17:00 (土曜、日曜、祝日およびセンター指定の休日を除く)

#### ■ ホームシアター・オーディオサポートメニュー

お客様からお寄せいただくよくあるお問い合わせをまとめました。 ぜひご覧ください。

http://jp.yamaha.com/support/audio-visual/

### ヤマハAV製品の修理、サービスパーツに関する お問い合わせ

#### ■ ヤマハ修理ご相談センター

### **TESTATION 2-808**

固定電話は、全国市内通話料金でご利用いただけます。 通話料金は音声案内で確認できます。

上記の番号でつながらない場合は、以下の番号におかけください。 TEL (053) 460-4830

受付:月~金曜日 10:00~17:00 (土曜、日曜、祝日およびヤンター指定の休日を除く)

#### FAXでのお問い合わせ

北海道、東北、関東、甲信越、東海地域にお住まいのお客様 (03) 5762-2125

北陸、近畿、中国、四国、九州、沖縄地域にお住まいのお客様 (06) 6649-9340

#### 修理品お持ち込み窓口

受付:月~金曜日 10:00~17:00 (土曜、日曜、祝日およびセンター指定の休日を除く) \*お雷話は、ヤマハ修理ご相談ヤンターでお受けします。

東日本サービスセンター 〒143-0006 東京都大田区平和島2丁目1-1 京浜トラックターミナル内14号棟A-5F FAX (03) 5762-2125

#### 西日本サービスセンター

〒556-0011 大阪市浪速区難波中1丁目13-17 ナンバ辻本ニッセイビル7F FAX (06) 6649-9340

\*名称、住所、電話番号、URLなどは変更になる場合があります。

# 保証とアフターサービス

サービスのご依頼、お問い合わせは、お買い上げ店、またはヤマハ 修理ご相談ヤンターにご連絡ください。

● 保証期間 製品に添付されている保証書をご覧ください。

- 保証期間中の修理 保証書の記載内容に基づいて修理させていただきます。詳しくは 保証書をご覧ください。
- 保証期間が過ぎているとき

修理によって製品の機能が維持できる場合にはご要望により有料 にて修理いたします。

#### ● 修理料金の仕組み

- 故障した製品を正常に修復するための料金です。 技術料 技術者の人件費、技術教育費、測定機器等設備費、 一般管理費等が含まれています。
- 部品代 修理に使用した部品代金です。その他修理に付帯する 部材等を含む場合もあります。
- 出張料 製品のある場所へ技術者を派遣する場合の費用です。 別途、駐車料金をいただく場合があります。

#### ● 補修用性能部品の最低保有期間

補修用性能部品の最低保有期間は、製造打ち切り後8年です。 補修用性能部品とは、その製品の機能を維持するために必要な部 品です。

● 製品の状態は詳しく

サービスをご依頼されるときは製品の状態をできるだけ詳しくお 知らせください。また製品の品番、製造番号などもあわせてお知 らせください。

※品番、製造番号は製品の背面もしくは底面に表示してあります。

#### ● スピーカーの修理

スピーカーの修理可能範囲はスピーカーユニットなど振動系と電 気部品です。尚、修理はスピーカーユニット交換となりますの で、エージングの差による音色の違いが出る場合があります。

#### ● 摩耗部品の交換について

本機には使用年月とともに性能が劣化する摩耗部品(下記参照)が使 用されています。摩耗部品の劣化の進行度合は使用環境や使用時 間等によって大きく異なります。

本機を末永く安定してご愛用いただくためには、定期的に摩耗部 品を交換されることをおすすめします。

摩耗部品の交換は必ずお買い上げ店、またはヤマハ修理ご相談セ ンターへご相談ください。

#### 摩耗部品の一例

ボリュームコントロール、スイッチ・リレー類、接続端子、ランプ、ベルト、 ピンチローラー、磁気ヘッド、光ヘッド、モーター類など

※このページは、安全にご使用いただくためにAV製品全般について記載し ております。

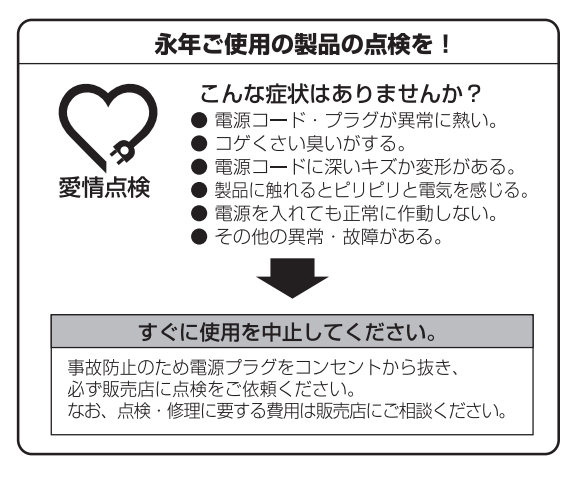

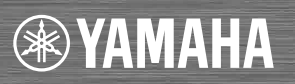

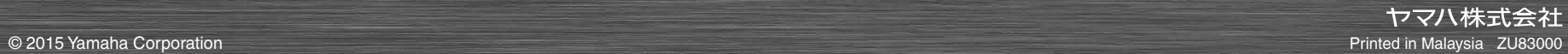